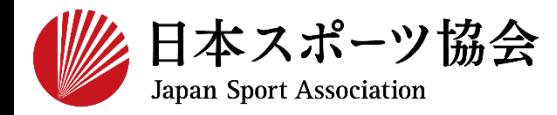

# **指導者マイページ利用マニュアル**

1

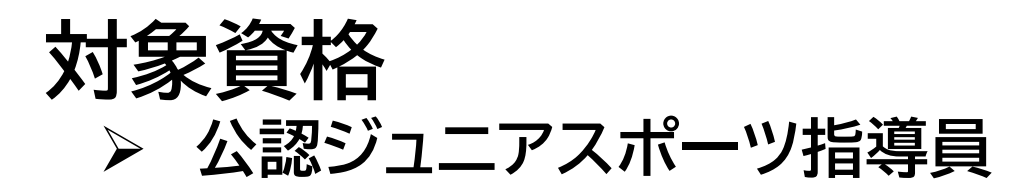

**※このマニュアルは2024年4月現在の利用マニュアルです。**

- **① [指導者マイページを作成する](https://www.japan-sports.or.jp/Portals/0/data/katsudousuishin/doc/mypage_account.pdf)**
- **② [講習会に申し込む](#page-3-0)(専門科目)**
- **③ [講習会に申し込む\(共通科目\)](#page-20-0)※免除なしの場合のみ**
- **④ [受講料・テキスト代の支払い](#page-31-0)**
- **⑤ [専門科目テキスト\(電子版\)・リファレンスブックの](#page-39-0) [ダウンロード](#page-39-0)**

## **公認ジュニアスポーツ指導員の取得について (専門科目・共通科目)**

**公認ジュニアスポーツ指導員資格を取得するためには、 「専門科目」および「共通科目Ⅰ」を取得する必要があります。**

- ➢ **「専門科目講習会」への申込方法:[P4](#page-3-0)~ ※必ずお申し込みください。 ※申込は先着順となりますのでご注意ください。**
- ➢ **「共通科目Ⅰ講習会」への申込方法:[P21](#page-20-0)~ ※共通科目Ⅰが免除となる場合、申込は不要です。**

**免除要件等は、[「受講の手引き](https://www.japan-sports.or.jp/Portals/0/data/ikusei/doc/jr/2024/R6_Jr_tebiki.pdf)」にて詳細をご確認ください。 ※講習会への申し込み前に、必ず本手引きをご確認ください。**

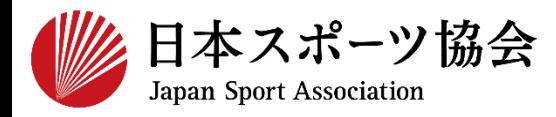

## ジュニアスポーツ指導員の申込はインターネットサービス「指導 者マイページ」から行っていただく必要があります。「指導者マイ ページ」ログインまでの手順は以下のフローをご参照ください。

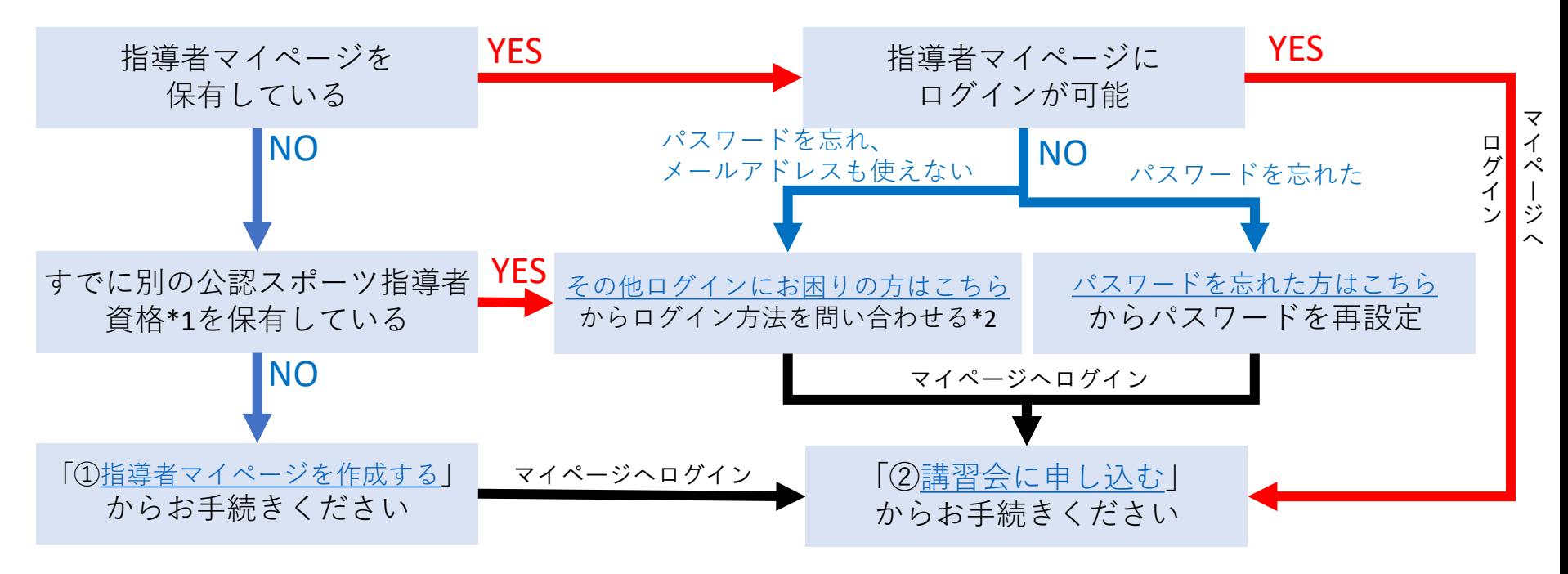

\*1 スポーツリーダー、サッカー、バスケットボールを除く

\*2 ご希望の方は、公認スポーツ指導者登録係までお問い合わせください TEL:03-5859-0371(平日10時~17時)

# <span id="page-3-0"></span>➁**専門科目講習会に申し込む (「指導者マイページ」メニュー選択)**

## **JSPOページにログインし、「指導者ページ」をクリック**

## **指導者ページトップの「資格を取得する」をクリック**

### **「講習会検索・申込」をクリック**

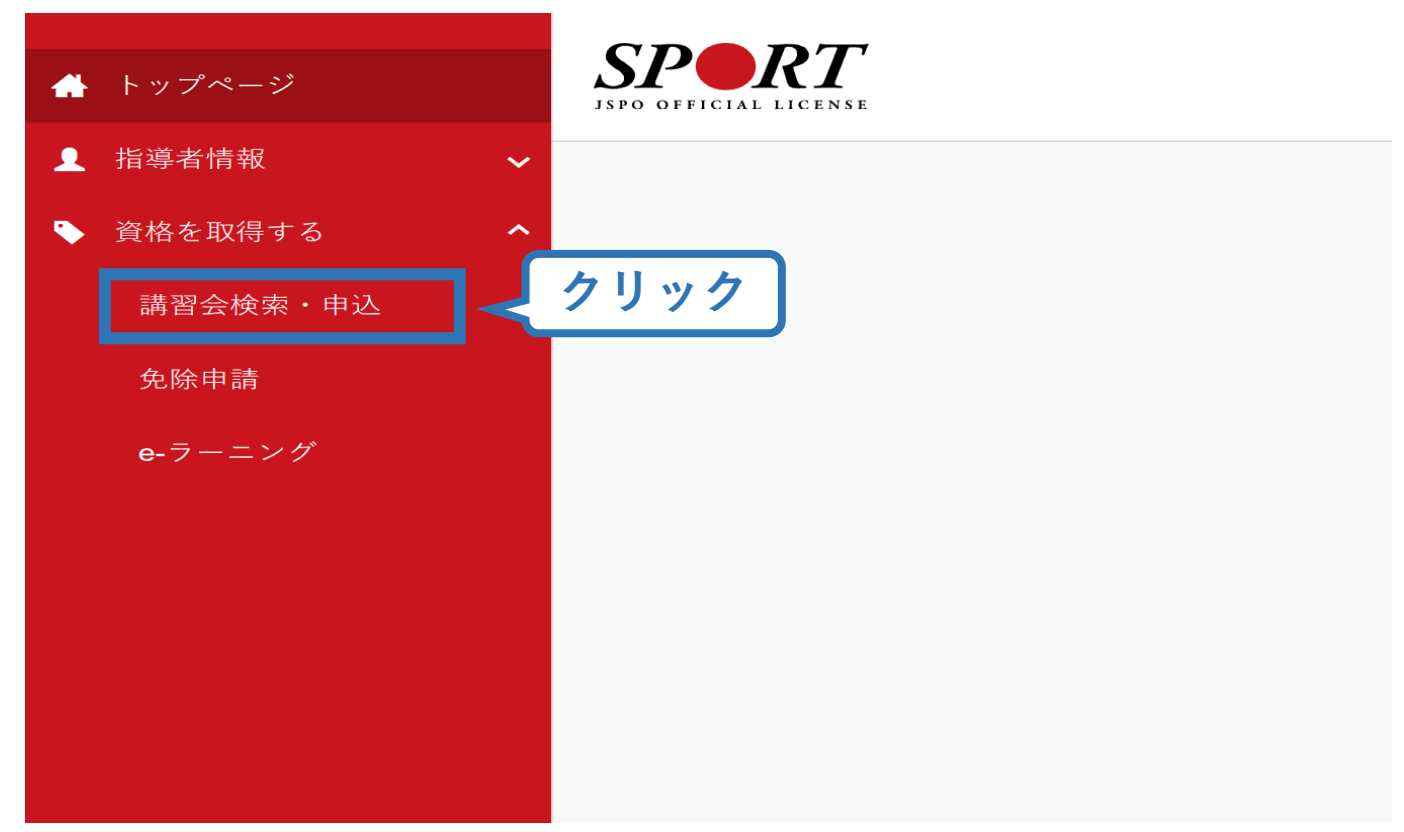

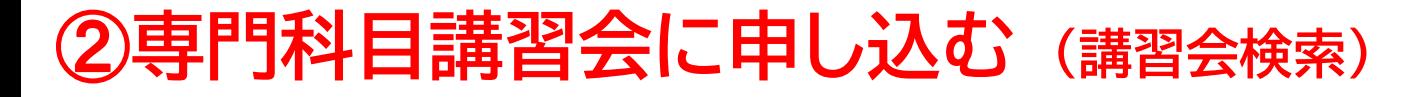

## **①クリックして資格を展開し、「ジュニアスポーツ指導員」に チェック**

#### **②「検索」をクリック ①クリックして展開**  $\vert \backsim \vert$ 資格で探す ■ コーチ1 (指導員) ■ コーチ3(コーチ) │ │ コーチ2 **ジュニアスポーツ** ■ コーチ4 (上級コーチ) □上級教師 | 教師 **指導員に** 01 ュニアスポーツ指導員 ■ スポーツプログラマー ■ フィットネストレーナー ■ アスレティックトレーナー ■ スポーツドクター ■スポーツ栄養士 |■アシスタントマネジャー ■ クラブマネジャー ■ スポーツリーダー ■ スポーツトレーナー 1級 ■ スポーツトレーナー 2 級 ■ スポーツデンティスト | | スタートコーチ ■コーチングアシスタント 競技で探す  $\checkmark$ 講習会名で探す 講習会名 **②クリック**Q検索

## ➁**専門科目講習会に申し込む (講習会検索)**

## **③「公認ジュニアスポーツ指導員養成講習会」をクリック**

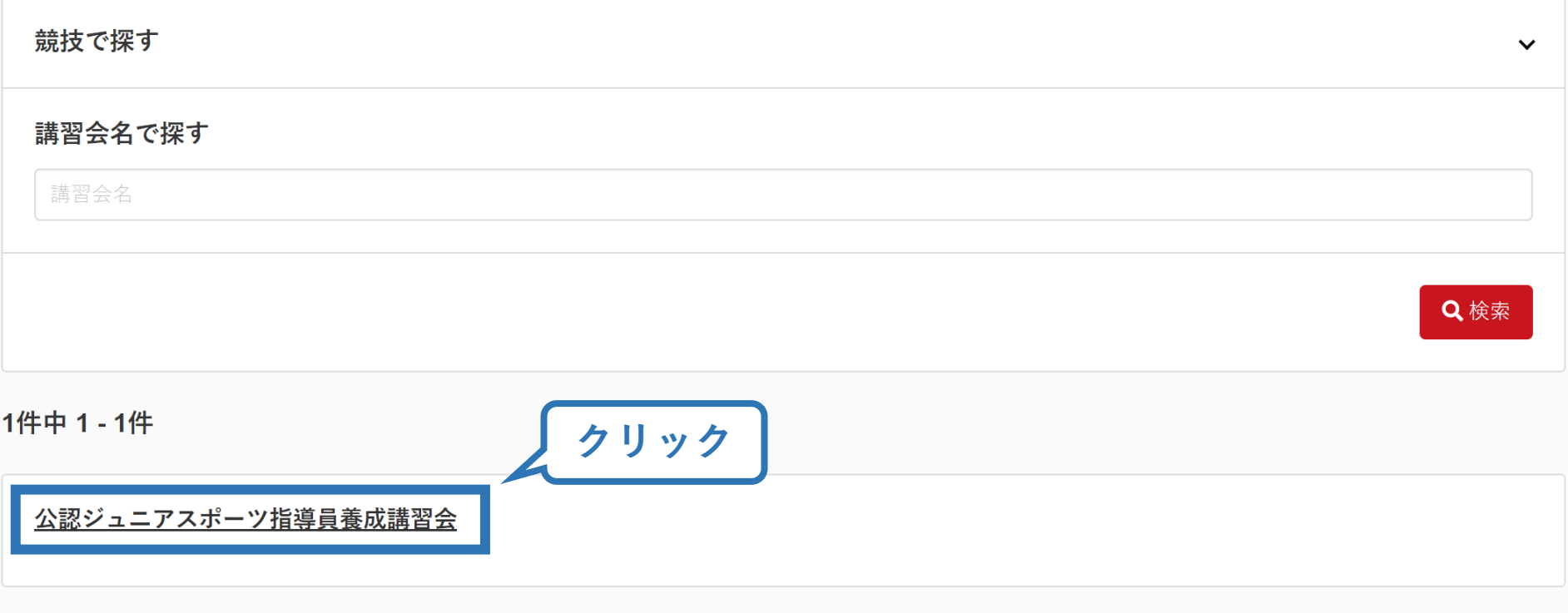

6

1件中 1 - 1件

# ➁**専門科目講習会に申し込む (申込手続き)**

## **内容を確認し、問題なければ「詳細」をクリック**

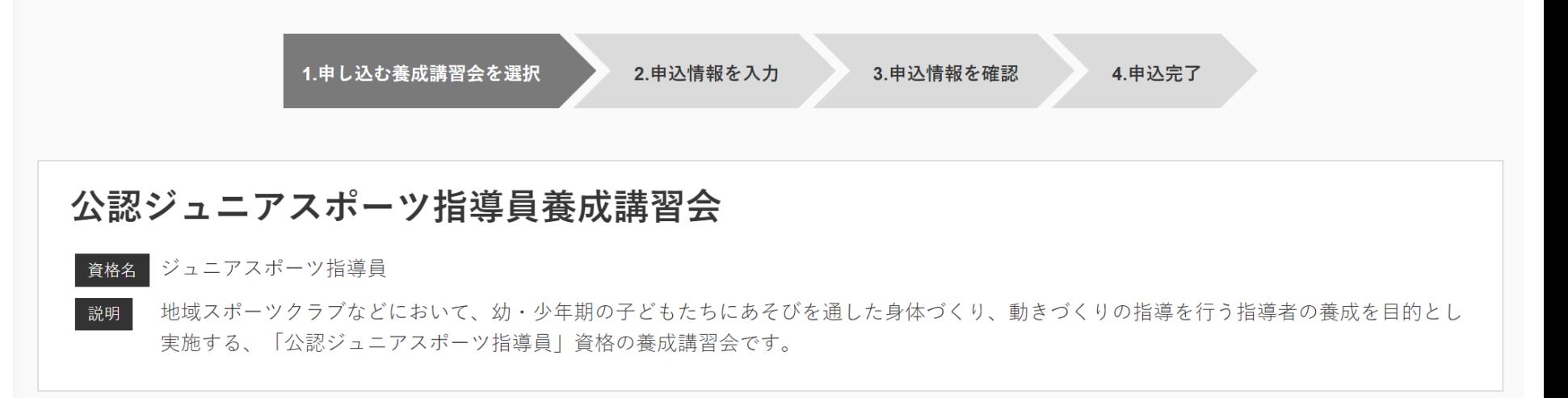

7

#### 申込可能な養成講習会

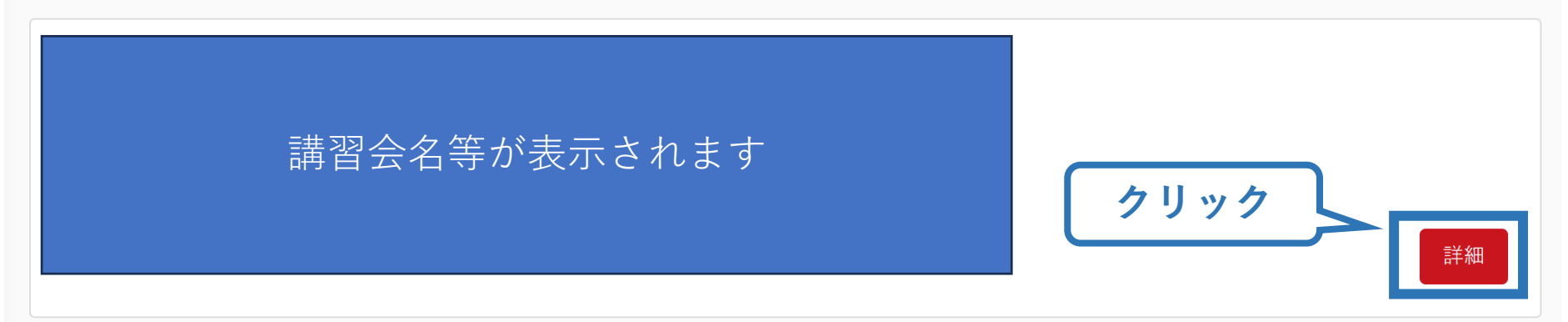

# ➁**専門科目講習会に申し込む (申込手続き)**

## **内容を確認し、問題なければ「申込」をクリック**

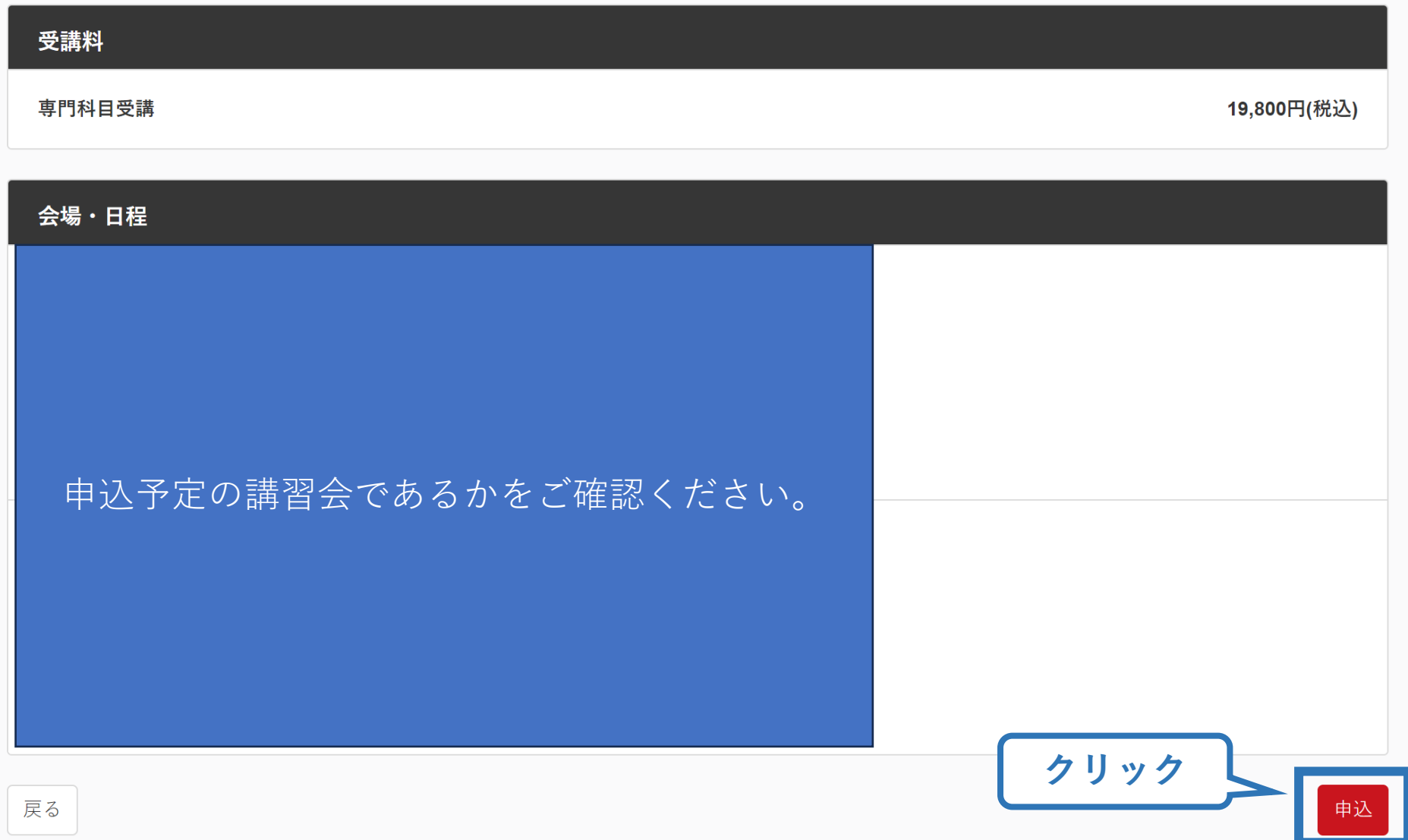

## ➁**専門科目講習会に申し込む (申込内容、個人情報の確認・入力)**

## **画面をスクロールし、「個人情報」の確認**

講習会申込情報

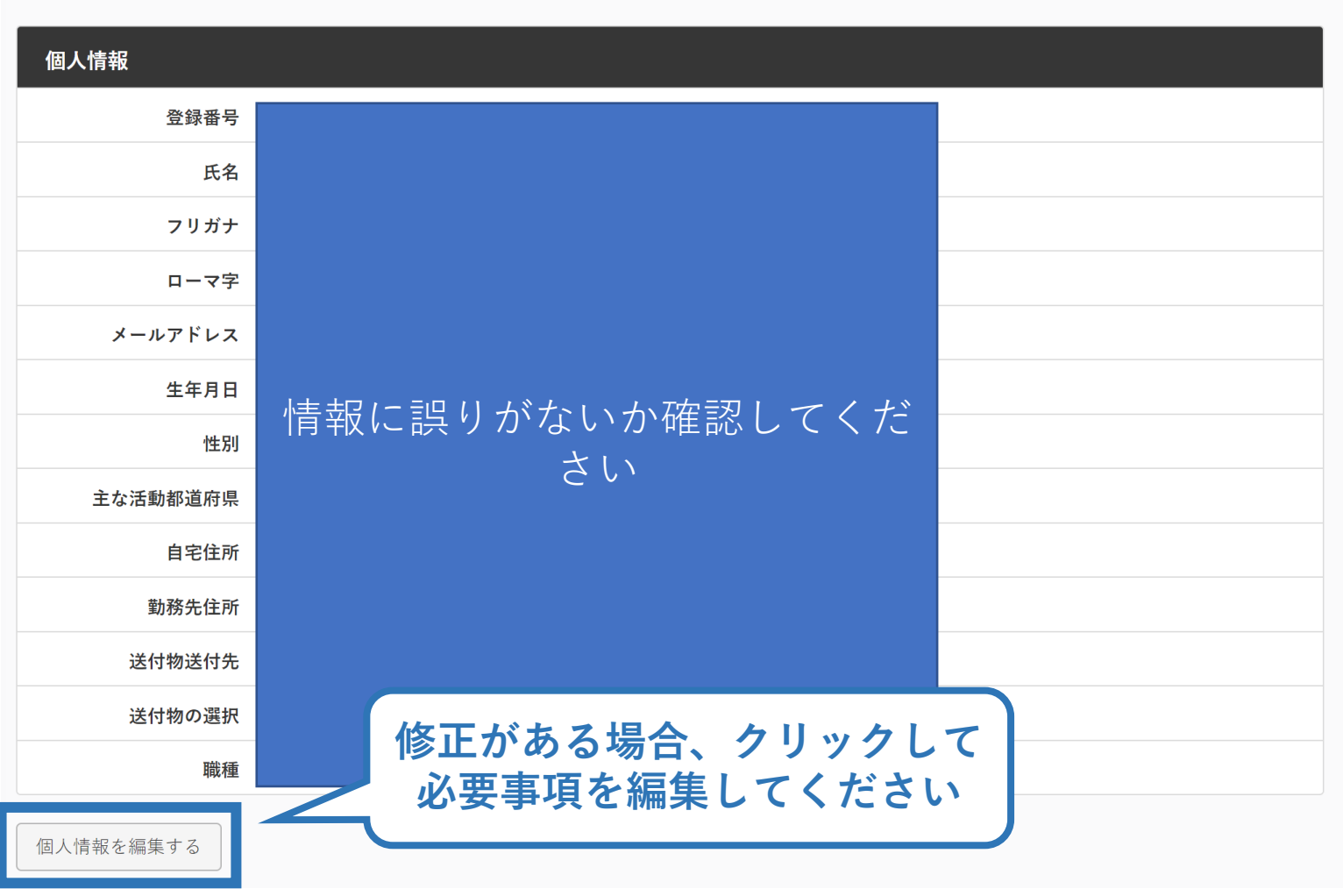

## ➁**専門科目講習会に申し込む (書籍申込)**

### **画面をスクロールし、購入するテキストを選択**

#### 書籍申込

#### 講習会申込時の購入

- 申込する講習会で必要な教材が全て表示されています。
- タイトルが同一で、紙版と電子版の両方が表示されている場合は、必ずどちらかを購入してください
- 一部の教材を除いて、表示されている金額は、講習会への申込と同時購入に限った特別価格となります。申込とは別途購入する場合や、すでに購入した 場合の価格とは異なりますのでご注意ください。
- すでに購入済の書籍については、「保有済み | と表示されるため、購入いただく必要はありません。もしも、追加で購入を希望する場合は、「書籍」の 「書籍一覧」からご購入ください。なお、一般価格での購入となりますことをご了承ください。

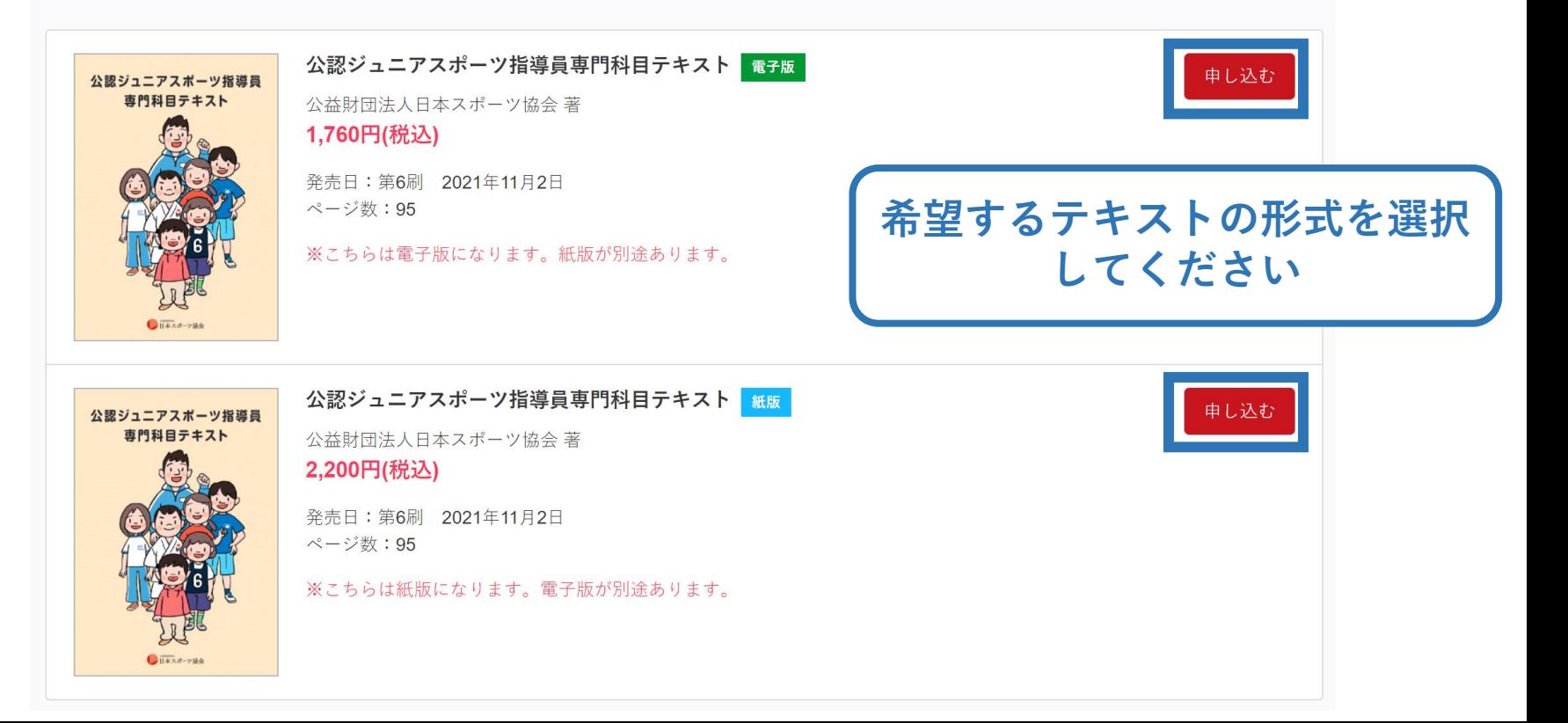

## ➁**専門科目講習会に申し込む (個人情報入力、希望会場選択)**

## **画面をスクロールし、以下の項目にご記入ください**

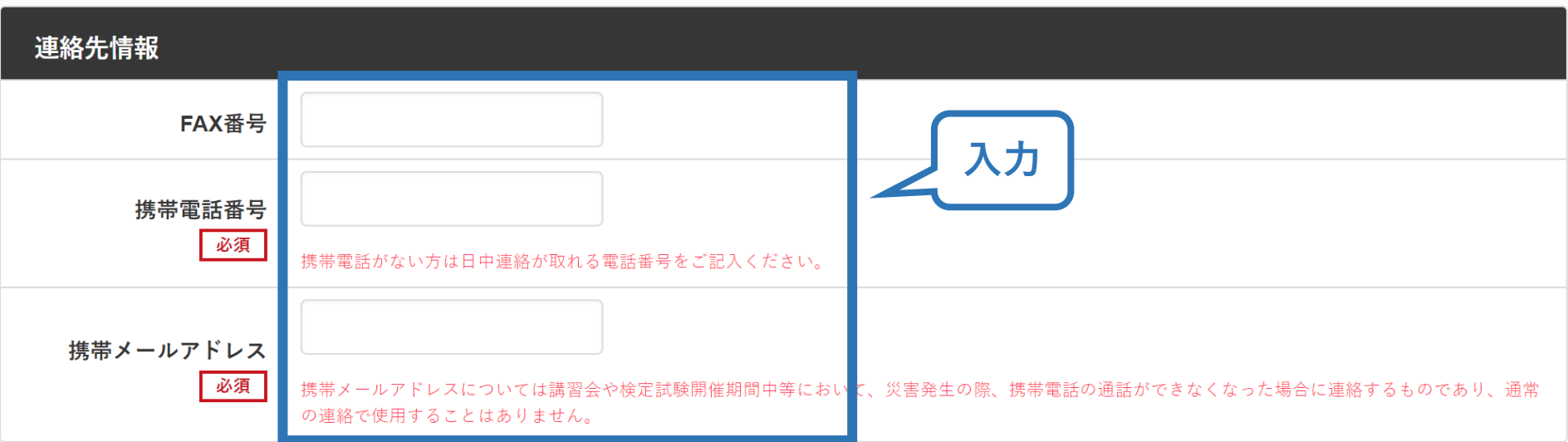

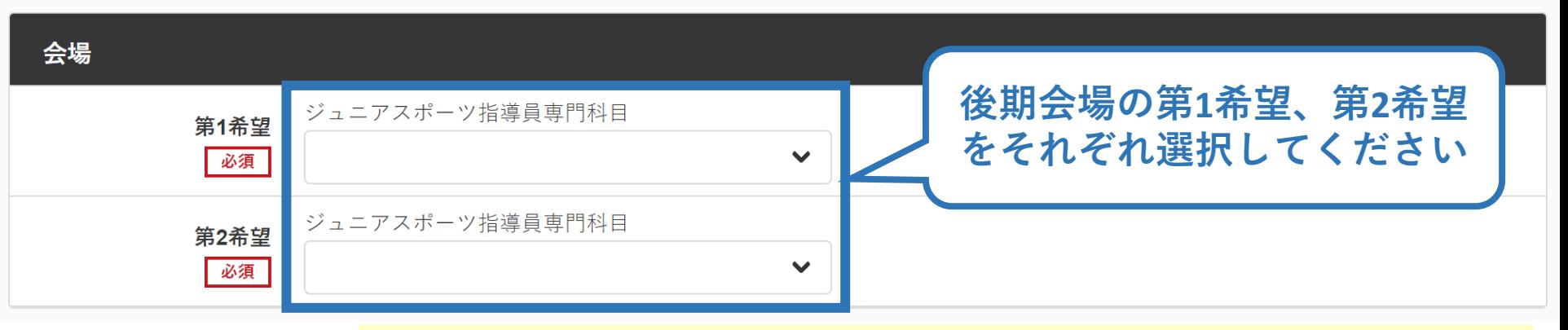

**!:後期会場の選択方法は次のページを必ずご確認ください**

## ➁**専門科目講習会に申し込む (後期講習会希望会場の選択方法)**

#### 下記の手順の通り選択してください。

#### **①第1希望会場の選択**

東会場と西会場のどちらか参加したい会場を選択してください ※「第1希望のみ」は選択しないでください。

## ➁**第2希望会場の選択**

〇第1希望の会場が定員超過で受講不可のとき、選択しなかったもう一つの会 場の定員に空きがあればその会場で受講を希望する方 **第1希望「東会場」の方→第2希望「西会場」を選択 第1希望「西会場」の方→第2希望「東会場」を選択** ※必ず受講可能な日程や会場であるかをご確認いただいた上で選択してください。 〇第1希望で選択した会場のみ受講が可能であり、第1希望会場が定員超過で受 講不可の場合は受講申込をキャンセル(受講辞退) したい方 **→第2希望で「第1希望のみ」を選択**

#### | 注意 |

申込は先着順であり、選択した会場が定員超過の場合は受講をお断りすることとなりま す。申込時の第1・第2希望の選択間違いや選択会場の重複には十分お気を付けください。

# ➁**専門科目講習会に申し込む (免除の実施、「しない」の場合)**

## **共通科目の免除を行わない場合は、免除の実施「しない」にマーク**

13

## **画面をスクロールし、「アンケート」に進み回答**

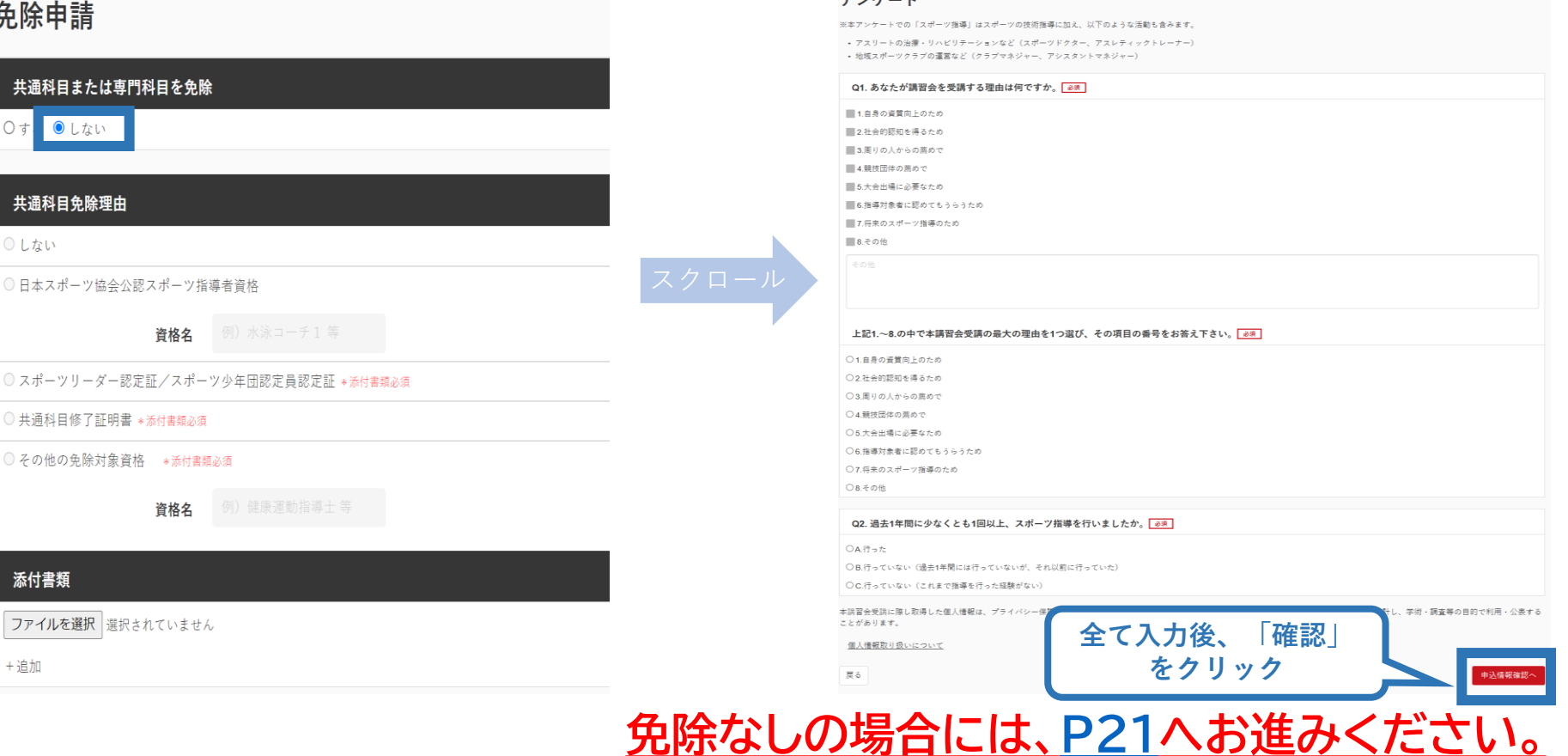

# ➁**専門科目講習会に申し込む (免除の実施、「する」の場合)**

14

## **免除の実施「する」にマークし、 共通科目、専門科目ともに該当箇所にマーク**

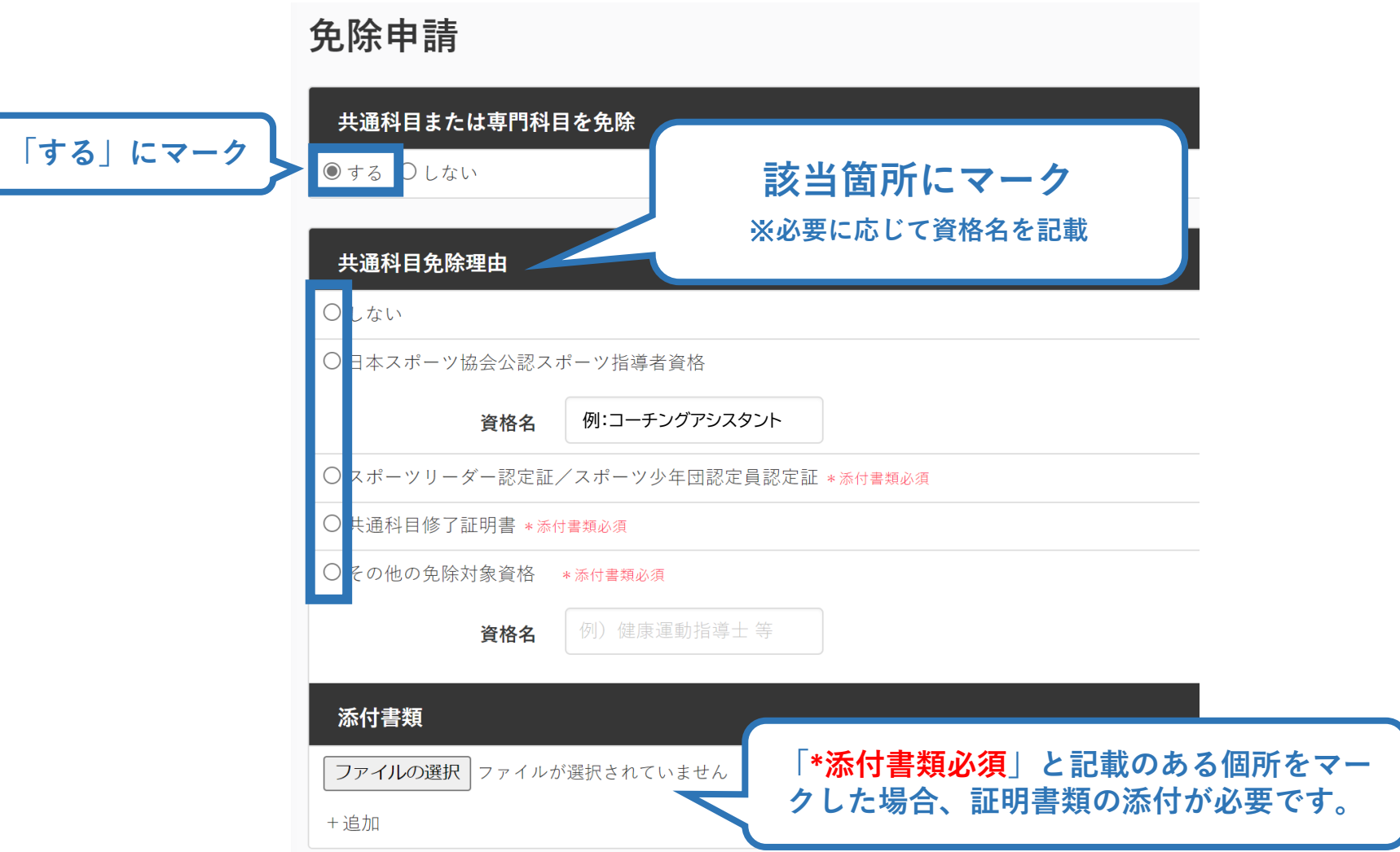

# <sup>15</sup> <sup>➁</sup>**専門科目講習会に申し込む (免除の実施、共通科目免除の場合)**

# **共通科目の免除内容を入力**

申請内容(保有資格や書類等)によって選択する項目が異なります。

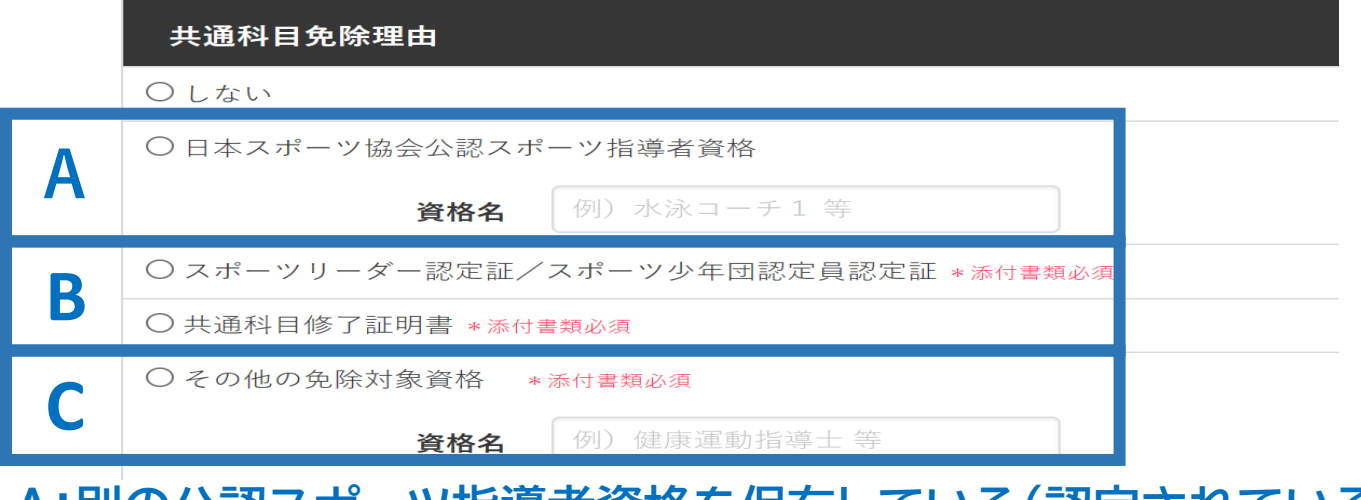

- **A:別の公認スポーツ指導者資格を保有している(認定されている)方** → チェック部分をクリックし、保有資格名を入力してください。 ※添付書類(認定証等の提出)は不要です。
- **B:スポーツリーダー認定証、スポーツ少年団認定員認定証、**
	- **免除適応コース共通科目修了証明書取得者**
	- → 該当するチェック部分をクリックしてください。 → 「添付書類」欄へ

**C:その他(健康運動指導士やJFA・JBA公認コーチ(C級以上)を保有している方)**

- → チェック部分をクリックし、保有資格名を入力してください。
- → 「添付書類」欄へ

## ➁**専門科目講習会に申し込む (証明書類等の添付)**

## **「添付書類」欄の「参照」をクリック**

## **パソコン・スマートフォンの中から証明書類等のファイルを選択**

※ 申請内容を証明する書類(証明書や登録証等)を撮影またはスキャンし、 デジタルファイルとして保存し、当該ファイルを選択してください。

16

※ 書類を複数添付する場合は、「追加」をクリックし、同様に該当の画像を 選択してください

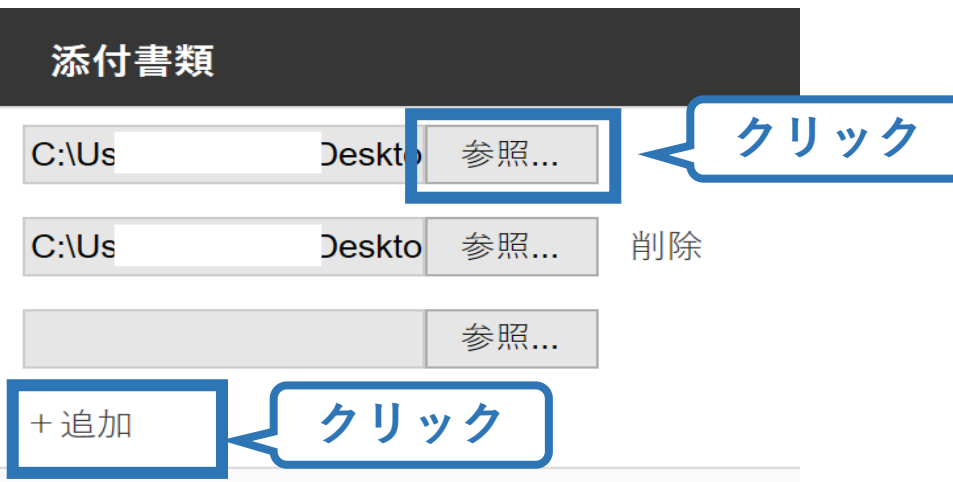

# ➁**専門科目講習会に申し込む (免除の実施、添付書類完了後)**

### **添付書類の添付後、画面をスクロールし 「スポーツ指導者の活動に関する調査」に進む**

#### 免除申請

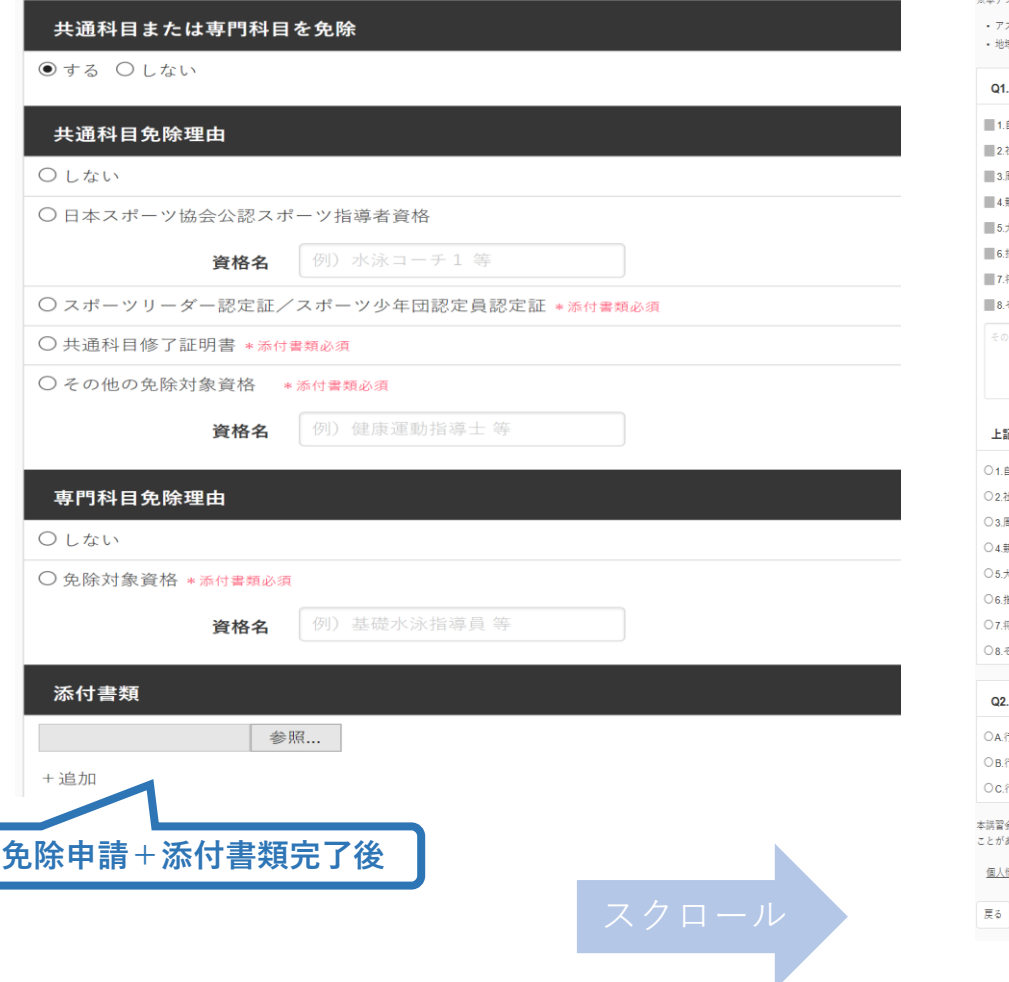

#### アンケート

※本アンケートでの「スポーツ指導」はスポーツの技術指導に加え、以下のような活動も含みます。

スリートの治療・リハビリテーションなど(スポーツドクター、アスレティックトレーナー) 域スポーツクラブの運営など(クラブマネジャー、アシスタントマネジャー)

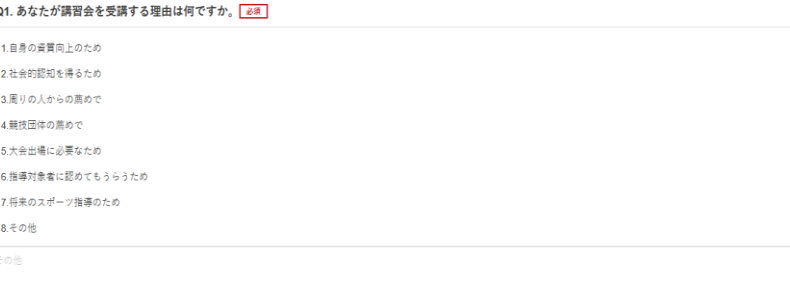

17

#### 記1.~8.の中で本講習会受講の最大の理由を1つ選び、その項目の番号をお答え下さい。<mark>あ須</mark>

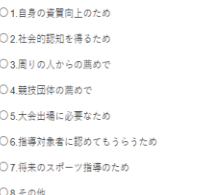

#### 過去1年間に少なくとも1回以上、スポーツ指導を行いましたか。あ

行った

行っていない(過去1年間には行っていないが、それ以前に行っていた)

行っていない(これまで指導を行った経験がない)

会受活に降し取得した個人情報は、プライバシー保護に十分配慮いたします。また、プ回答いただきました内容は、個人が特定されない方法で重計し、学術・調査等の目的で利用・公表する あります。

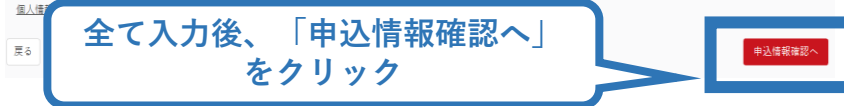

#### 18

# ➁**専門科目講習会に申し込む (申込完了)**

## **画面をスクロールし、申込内容に誤りがないか確認**

# **確認後「作成」をクリックし、申込完了**

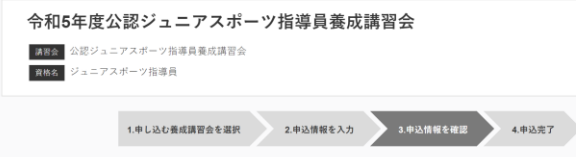

#### 講習会申込情報

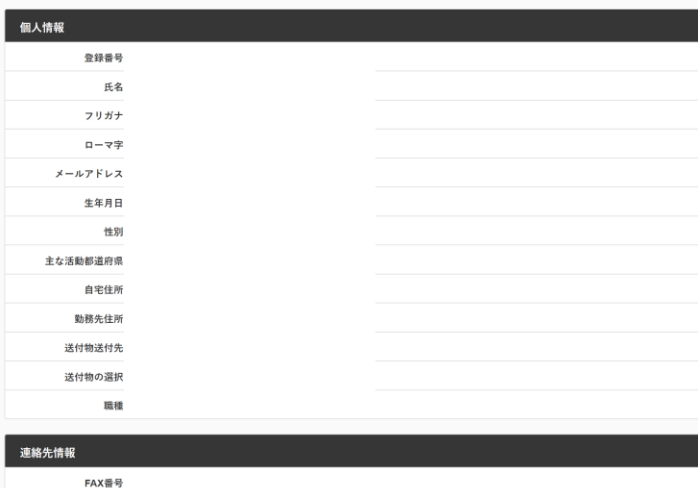

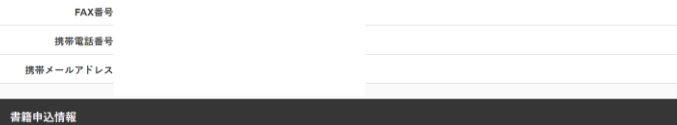

#### 公認ジュニアスポーツ指導員専門科目テキスト 電子版

合計金額 1,760円(税込)

1,760円(税込)

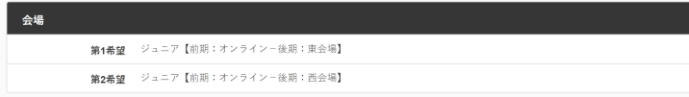

#### 免除申請

スクロール

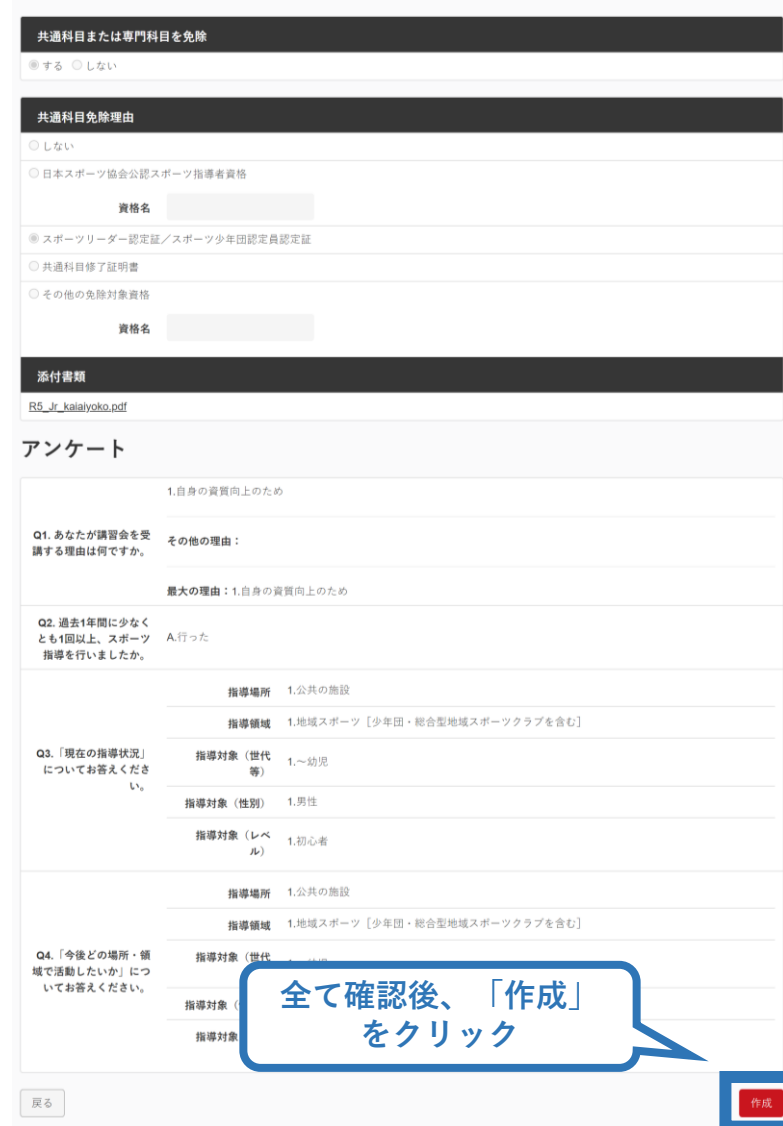

## ➁**専門科目講習会に申し込む (申込完了後、承認の場合)**

- ➢ 申込が完了するとメールが送信され、トップページに申込情報が掲載されます。
- ➢ 日本スポーツ協会が確認し、問題なければ「承認済」となり、メールが届きます。 →申込が「差し戻し」となった場合はp20を参考に再申請をしてください。 **※申し込みから承認まで1カ月程度お時間いただく場合があります。**
- ➢ 共通科目の免除を行わない場合は、P21[~](#page-20-0)を参考に「共通科目Ⅰ講習会」にも別 途お申し込みください。
- ➢ 承認後、「支払い」画面が表示されるので、専門科目受講料およびテキスト代金の 支払い手続きに進んでください。([P32](#page-31-0)~)

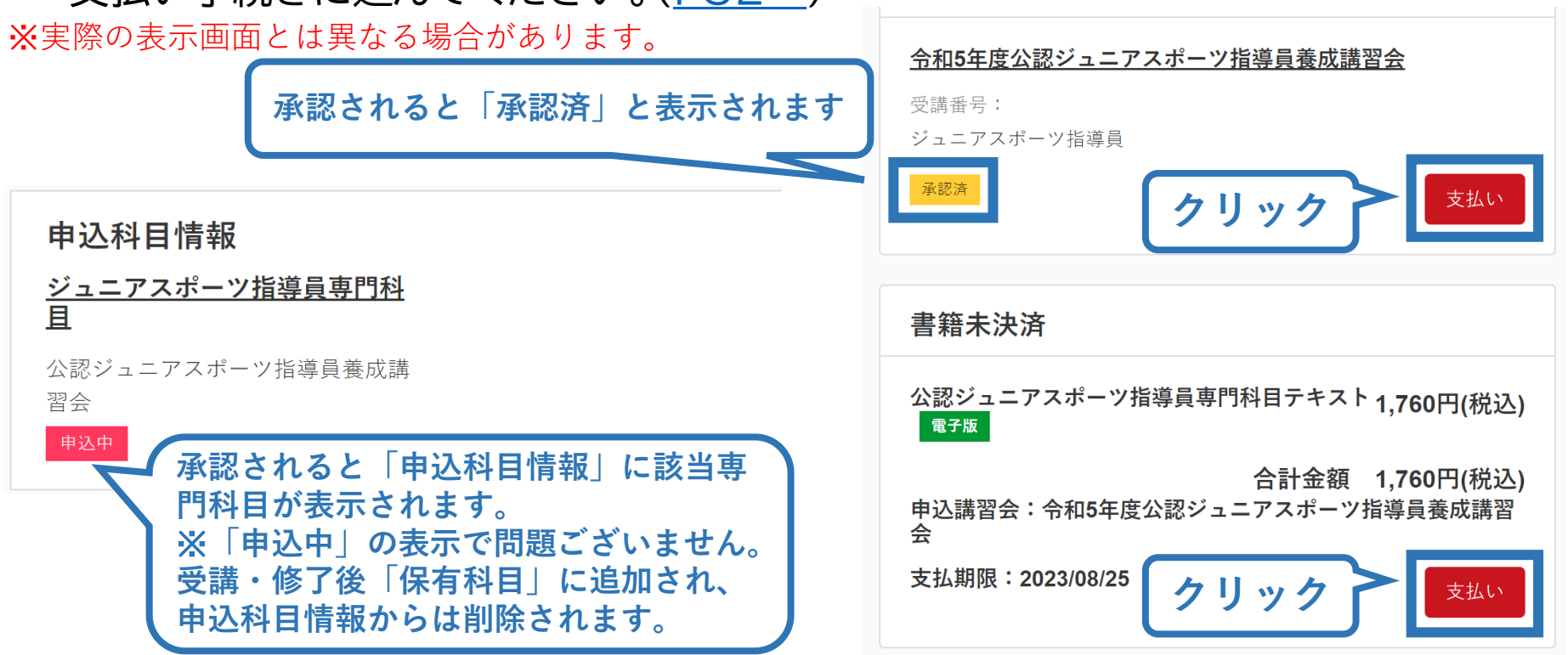

## ➁**申し込みの修正 (申請完了後、差し戻しの場合)**

### ➢ 申請内容に修正の必要がある場合は、日本スポーツ協会か らメールで連絡がありますので、内容をご確認の上、再申請 してください。

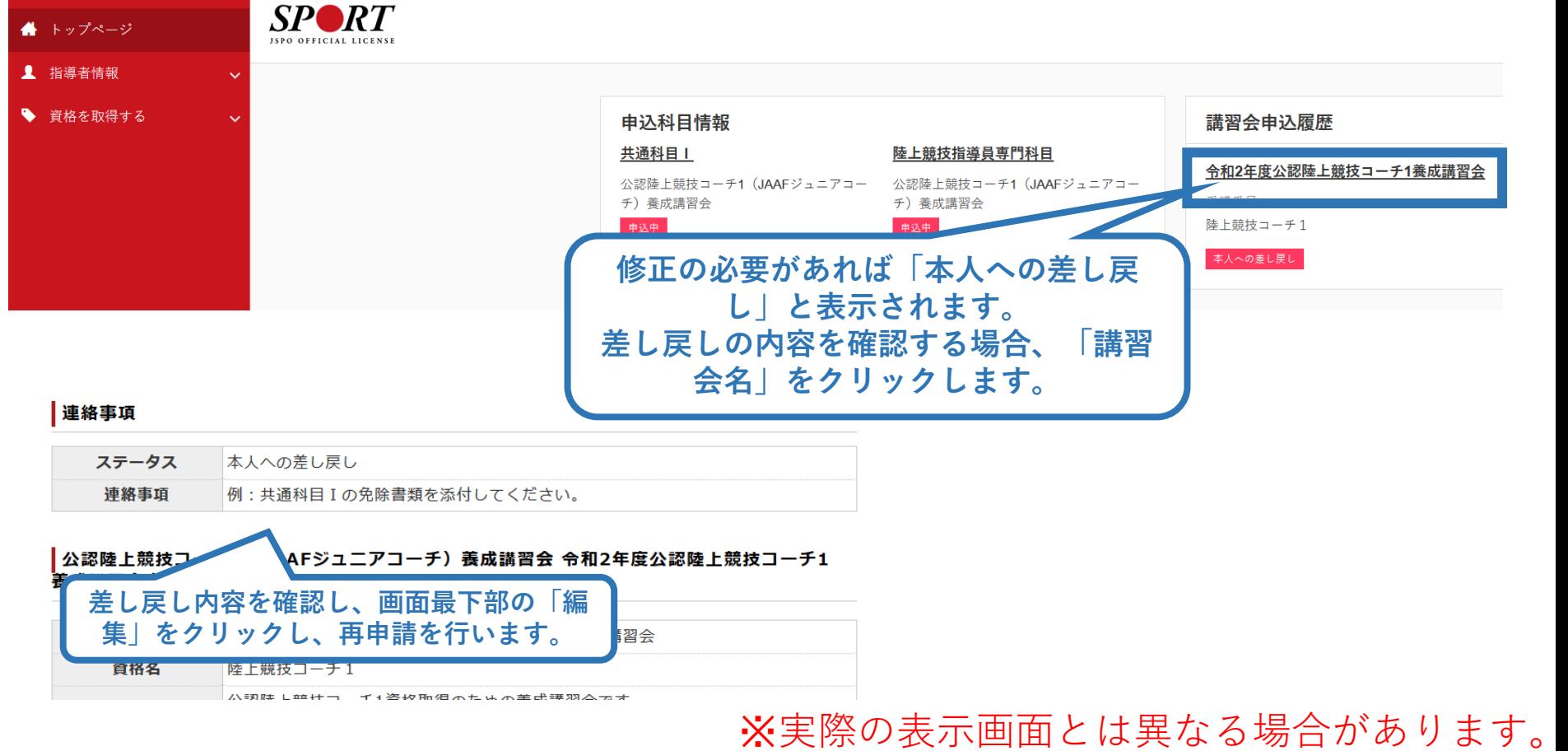

## <span id="page-20-0"></span>**③共通科目Ⅰ講習会に申し込む (講習会申込のタイミングと申込期間)**

専門科目講習会のお申込みは先着順であり、後期講習会の各会場について定 員を超えるお申込みがあった場合は受講をお断りする場合がございます。 共通科目Ⅰ講習会は**専門科目講習会の申込が「承認済」(受講内定)となった後** にお申込みをしてください。

【共通科目Ⅰ講習会申込期間】 **第1コース:令和6(2024)年4月10日(水)~6月17日(月)** 第2コース:令和6(2024)年10月1日(火)~12月9日(月) 基本的に第1コースへお申込みください。しかしながらお申込み時期によっては専門科 目講習会申込に対するJSPOからの承認(受講内定)通知が共通科目Ⅰ講習会申込期間 締め切り後となる可能性もございます。 その際は第2コースへお申込みをお願いいたします。

#### 【受講期間】

第1コース:受講料支払後~令和6(2024)年7月28日(日) 第2コース:受講料支払後~令和7(2025)年1月19日(日)

※専門科目講習会と同様、一度お支払いいただいた受講料は返金はできかねます。 ※共通科目 Ⅰ 講習会は、ご受講いただいた講習会が未修了となり再度受講を希望する場合、改め て申込と受講料の支払いが必要となりますのでご注意ください。

# **③共通科目Ⅰ講習会に申し込む (講習会検索)**

## **①「講習会名で探す」に、「共通科目Ⅰ」と入力 ②「検索」をクリック**

#### 養成講習会申込

資格ごとに申込時期や受講条件が異なります。

詳細は「公認スポーツ指導者資格概要」から該当の資格をご確認ください。

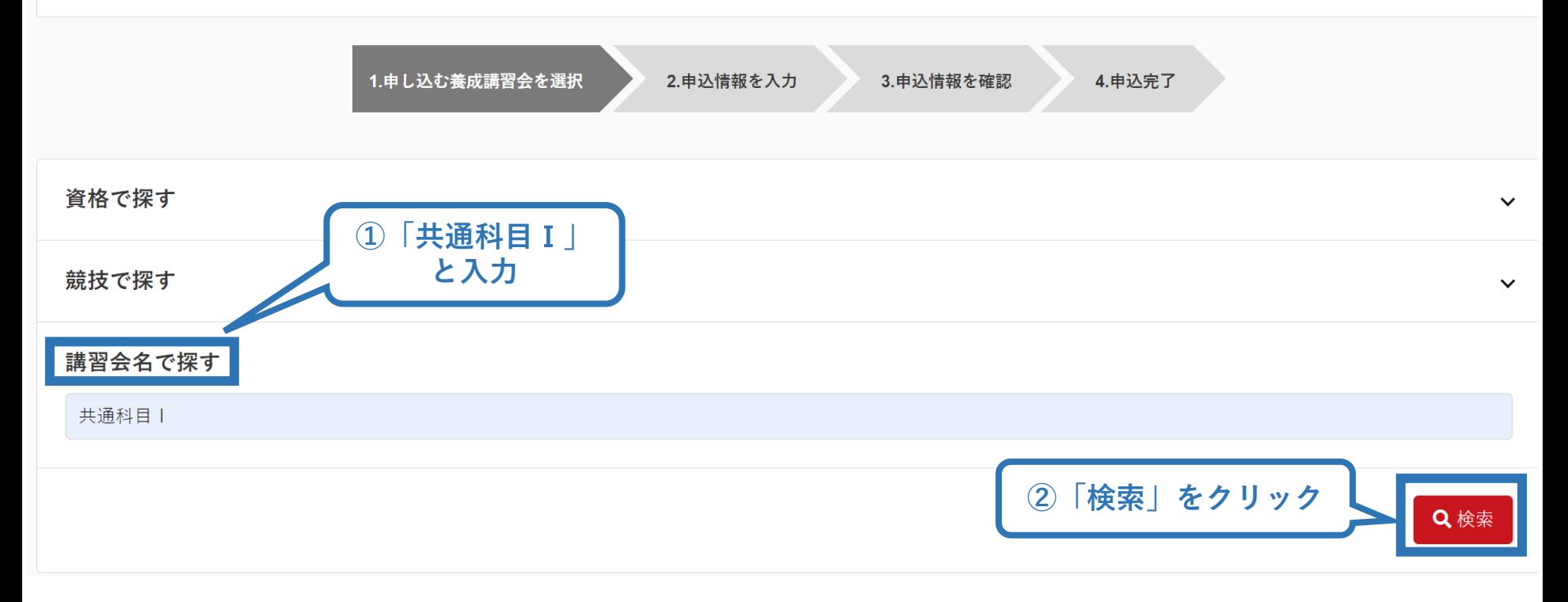

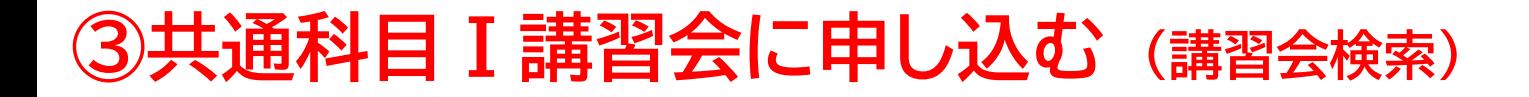

## **③表示された該当の講習会をクリック**

#### 養成講習会申込

資格ごとに申込時期や受講条件が異なります。 詳細は「公認スポーツ指導者資格概要」から該当の資格をご確認ください。

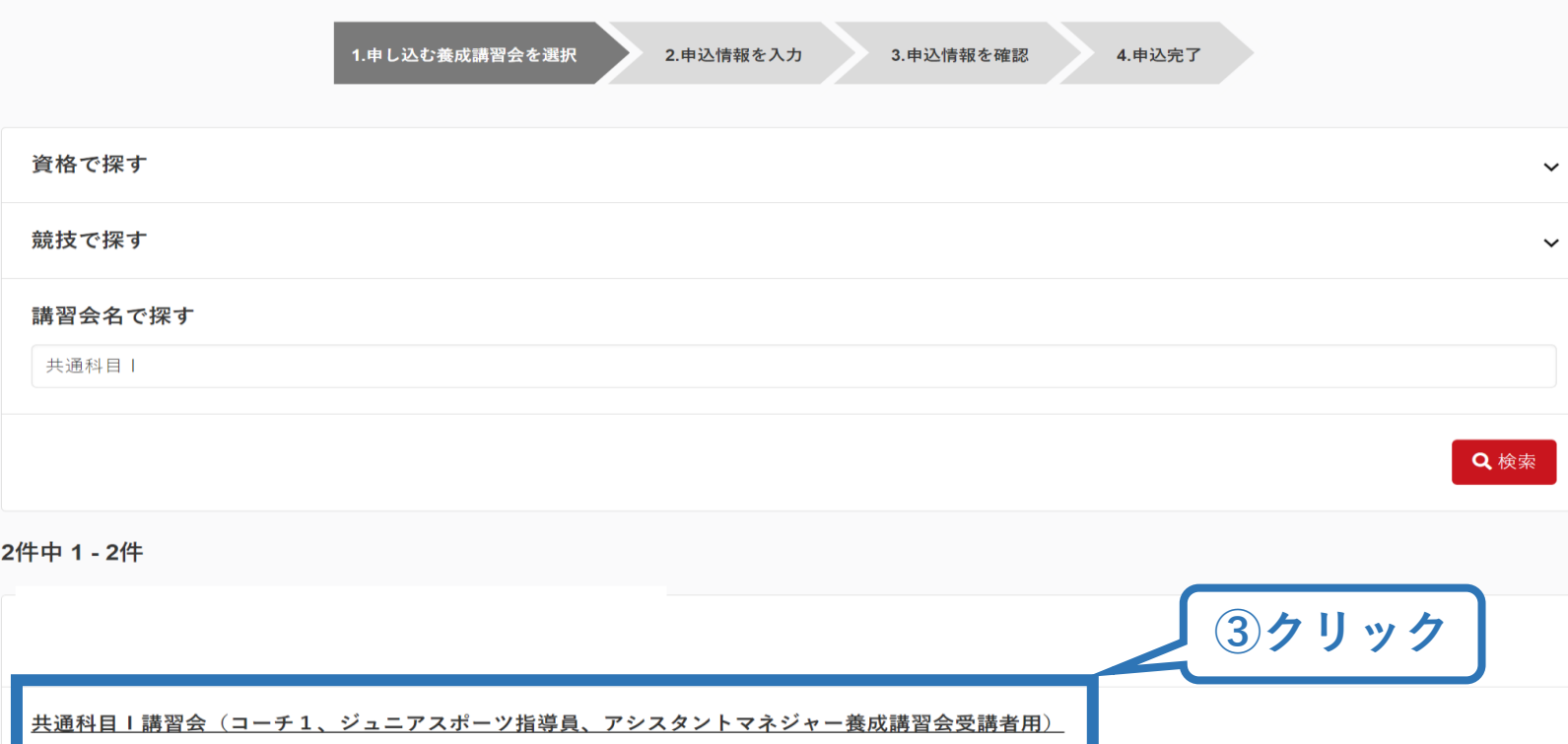

# **③共通科目Ⅰ講習会に申し込む (申込手続き)**

## **内容を確認し、問題なければ申し込む会場の「詳細」をクリック**

24

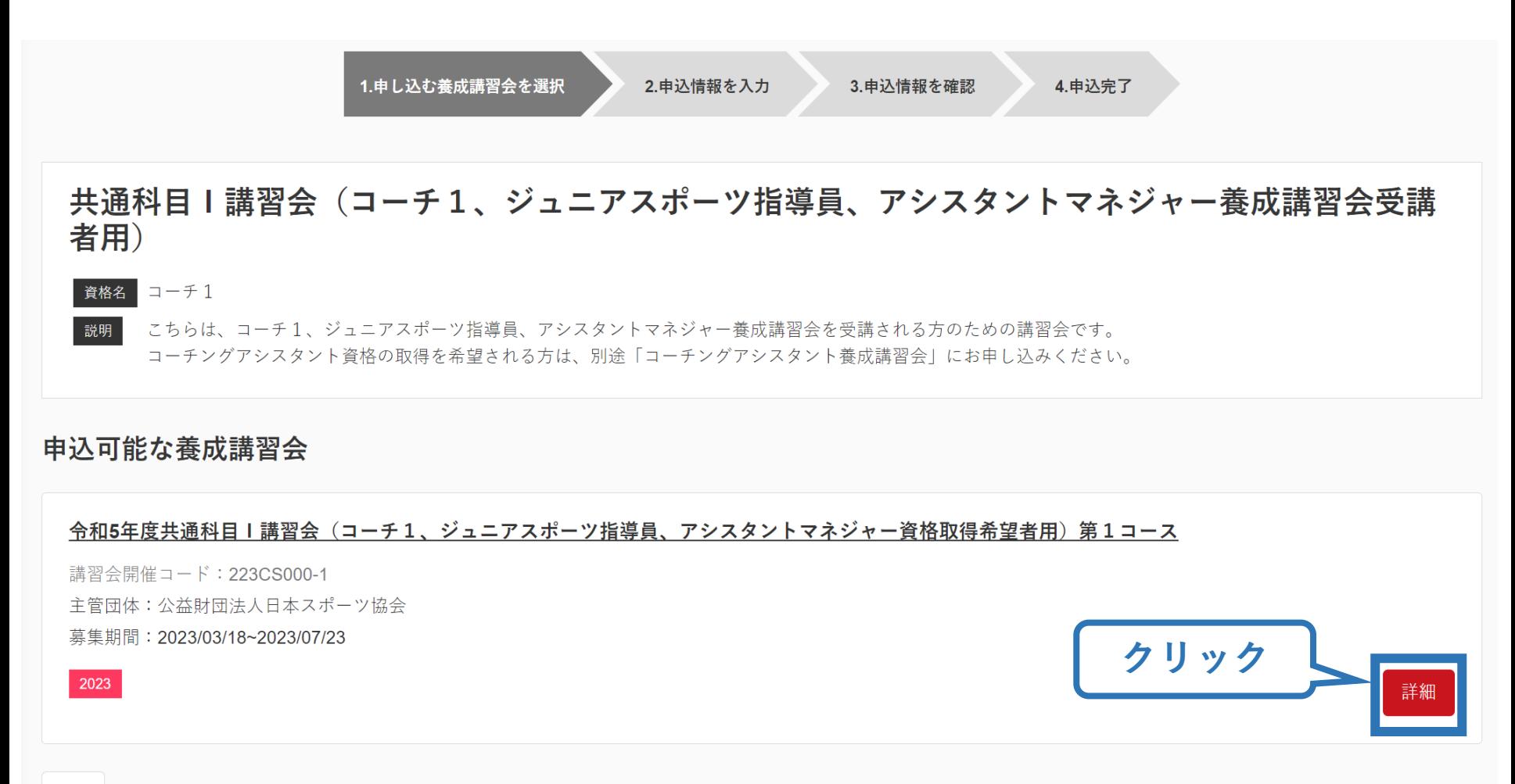

※参考例のため、実際の画面表示とは異なる場合があります。

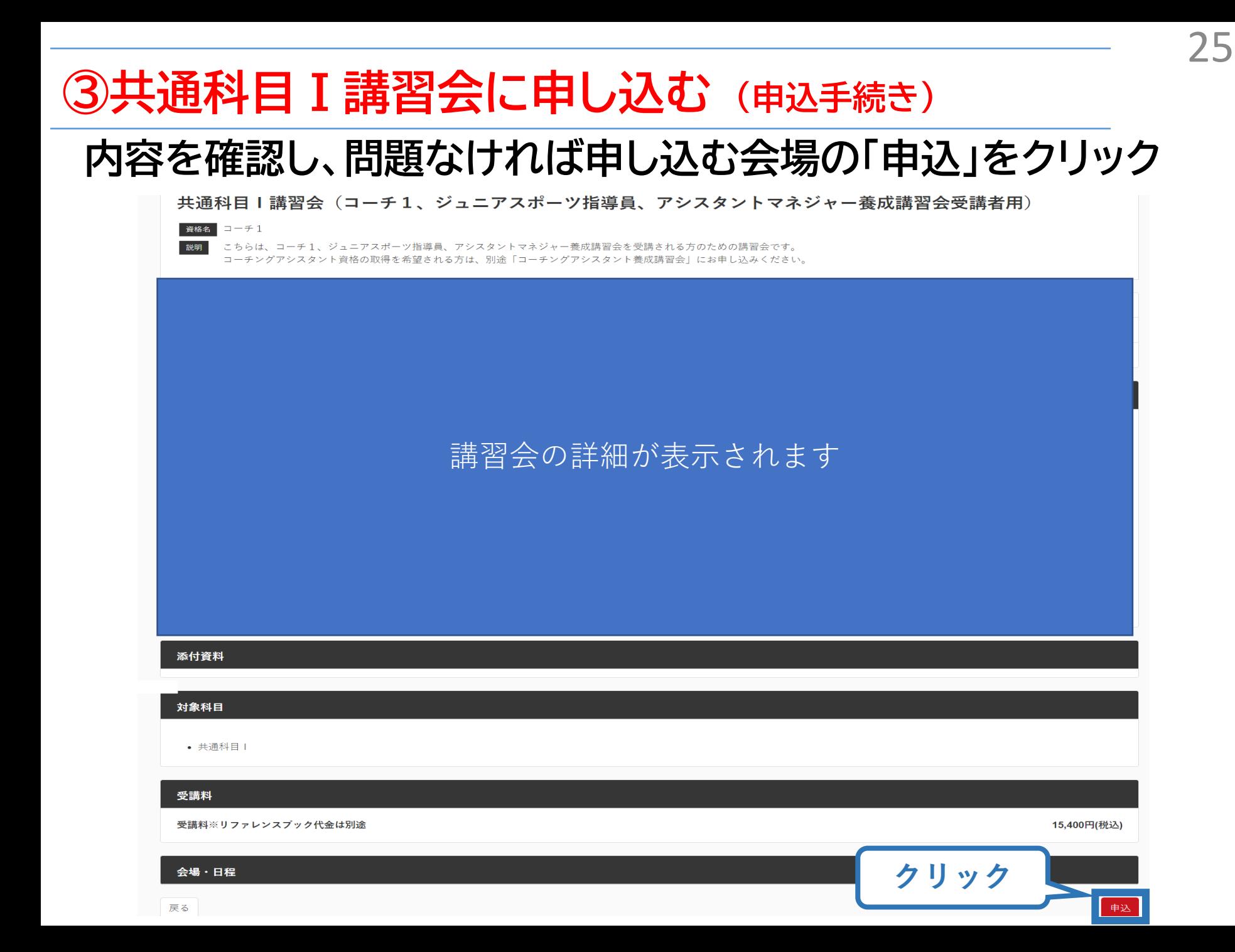

# **③共通科目Ⅰ講習会に申し込む (申込内容、個人情報の確認)**

26

## **画面をスクロールし、「個人情報」の確認**

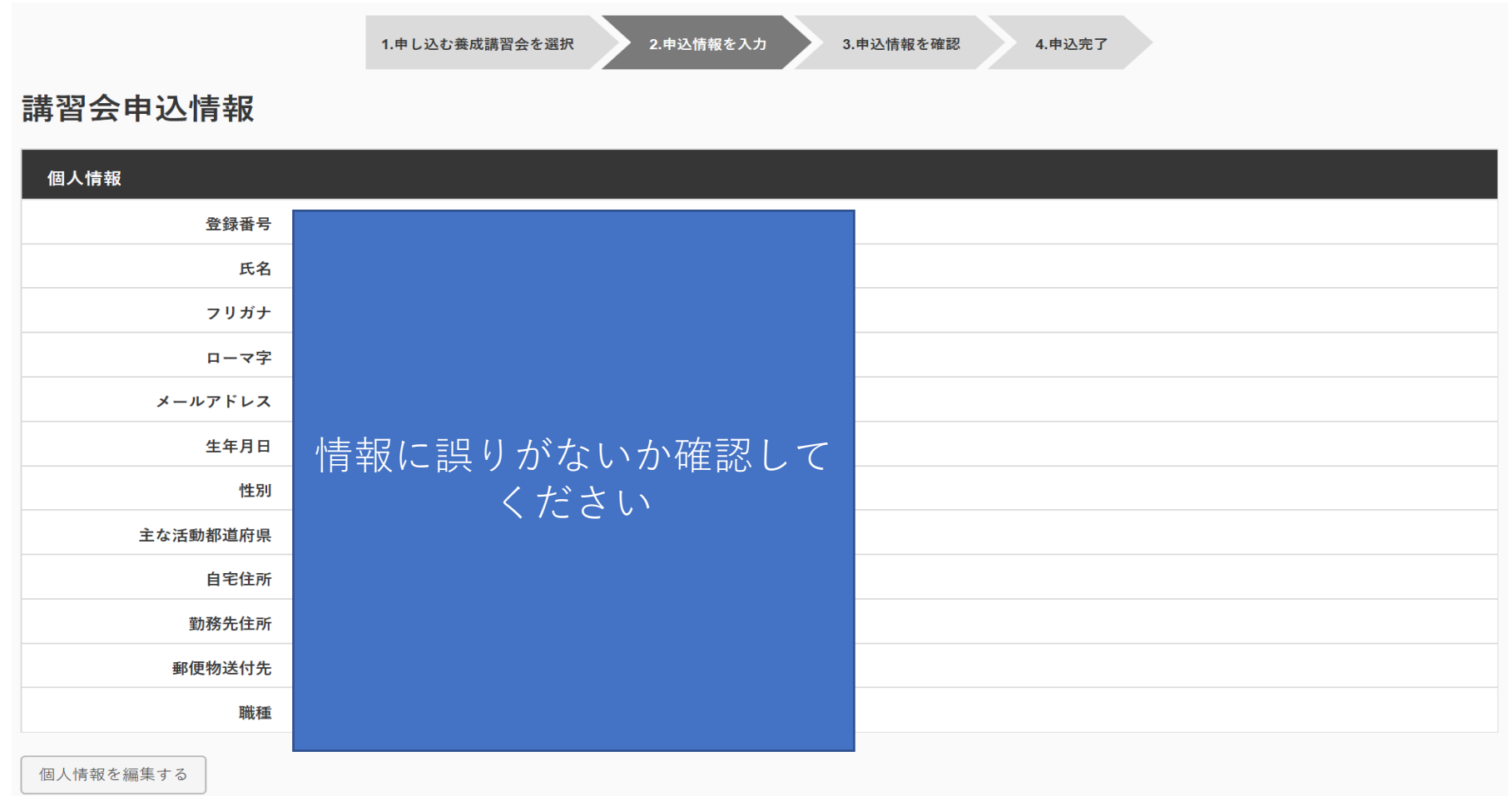

# **③共通科目Ⅰ講習会に申し込む (書籍の選択、個人情報の入力)**

#### **画面をスクロールし、「書籍申込」で「申し込む」をクリック 「連絡先情報」を入力**

書籍申込

#### 講習会申込時の購入

- 申込する講習会で必要な教材が全て表示されています。
- タイトルが同一で、紙版と電子版の両方が表示されている場合は、必ずどちらかを購入してください
- 一部の教材を除いて、表示されている金額は、講習会への申込と同時購入に限った特別価格となります。申込とは別途購入する場合や、すでに購入した場合の価格とは異なりま すのでご注意ください。

27

• すでに購入済の書籍については、「保有済み 」と表示されるため、購入いただく必要はありません。もしも、追加で購入を希望する場合は、「書籍」の「書籍一覧」 からご購 入ください。なお、一般価格での購入となりますことをご了承ください。

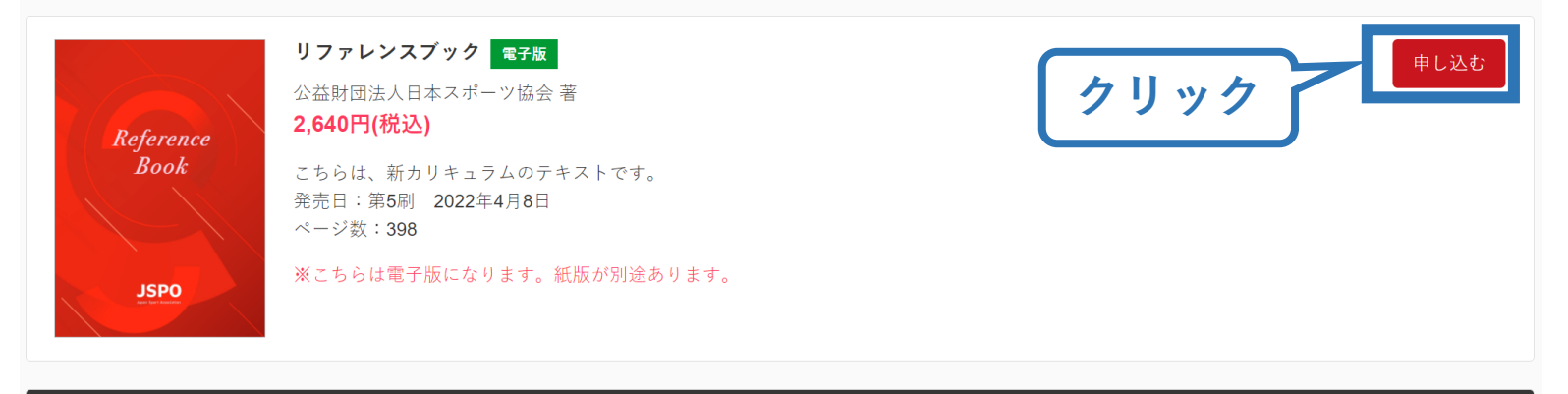

連絡先情報

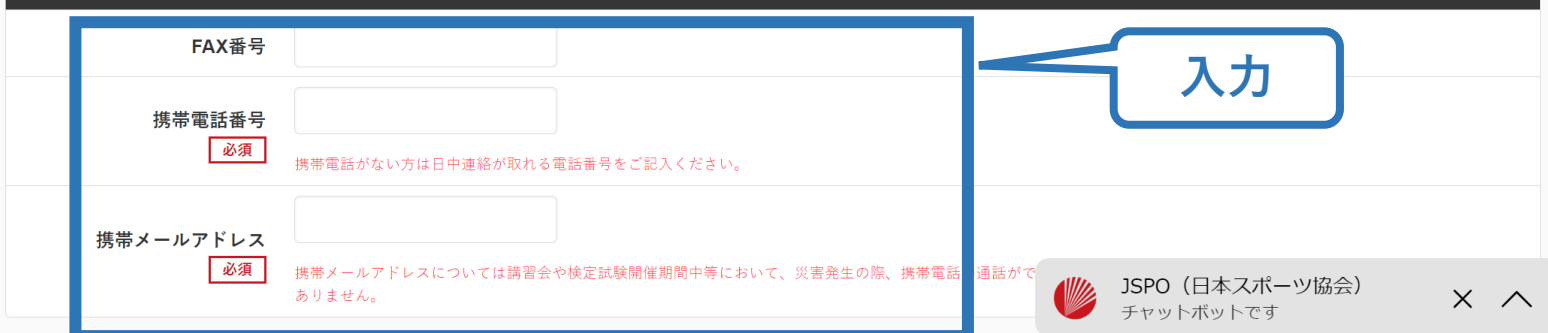

## **③共通科目Ⅰ講習会に申し込む (アンケートの確認・入力)**

## **画面をスクロールし、「個人情報」の確認、「連絡先情報」の入力**

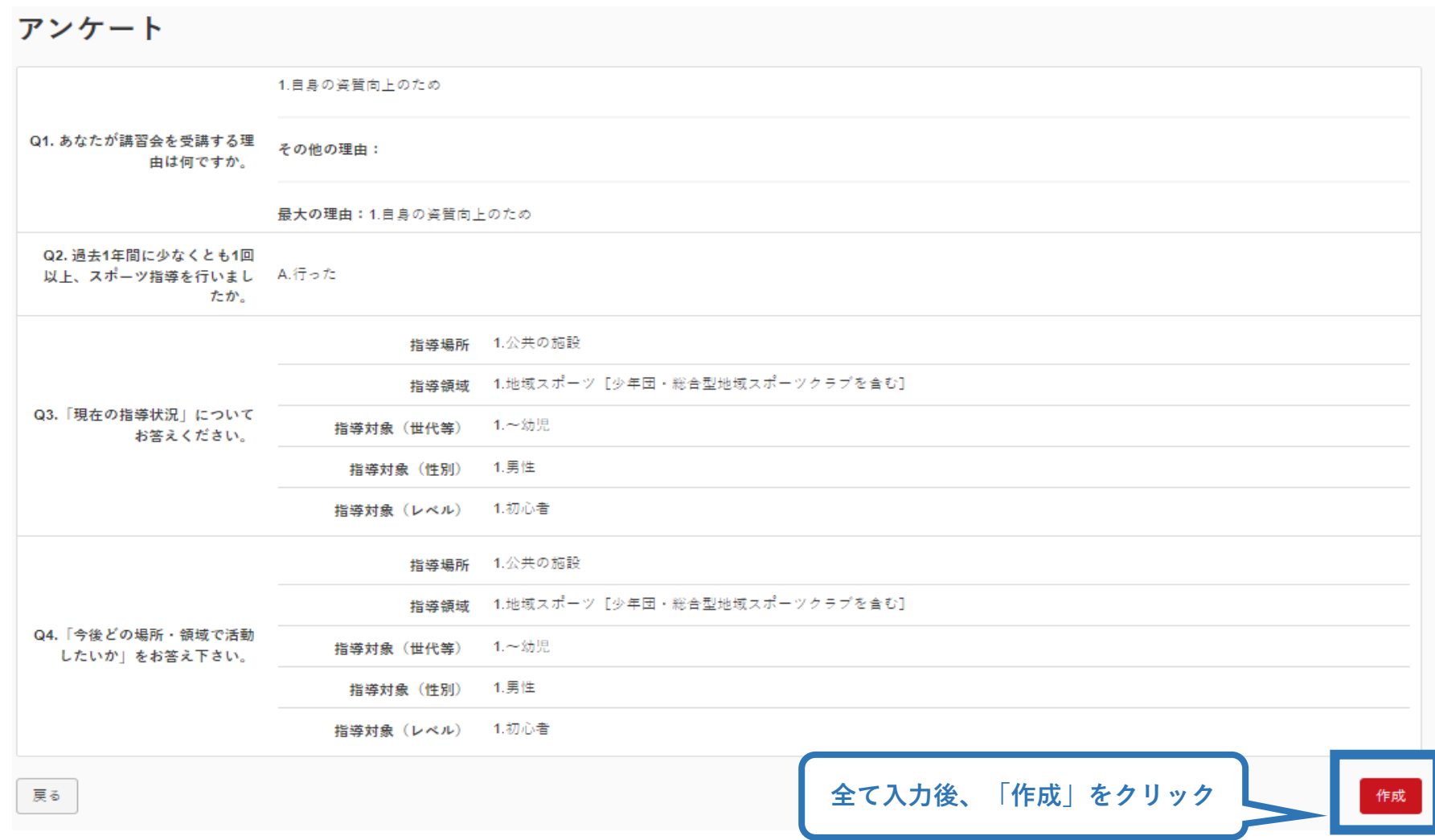

## **③共通科目Ⅰ講習会に申し込む (申込完了)**

#### **画面をスクロールし、申込内容に誤りがないか確認**

## **確認後「作成」をクリックし、申込完了**

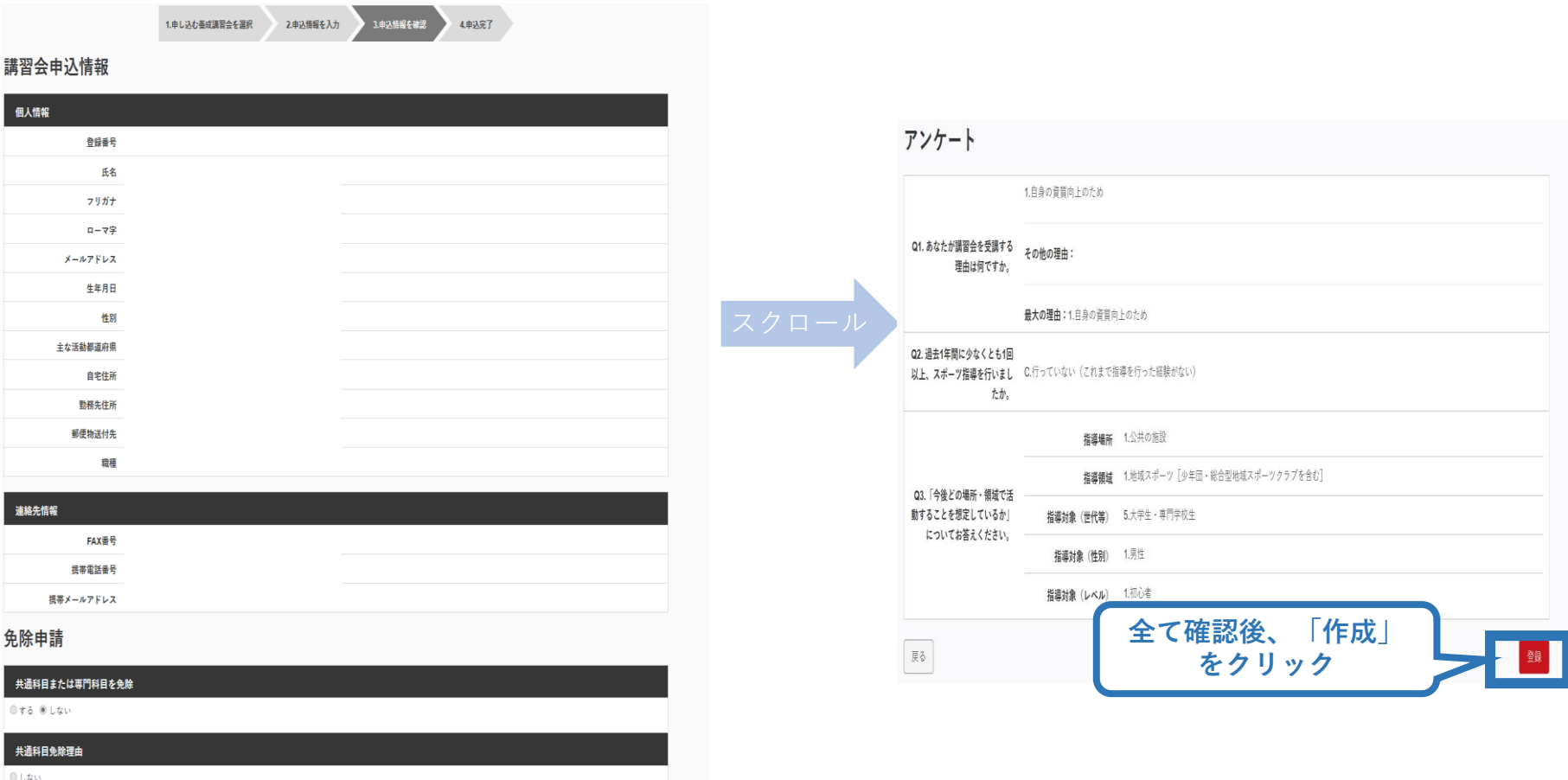

◎ 日本スポーツ協会公認スポーツ指導者資格

## **③共通科目Ⅰ講習会に申し込む (申込完了後、承認の場合)**

➢ 申込が完了するとメールが送信され、トップページに申込情報が掲載さ れます。

- ➢ 実施団体及び日本スポーツ協会が確認し、問題なければ「承認済」となり、 メールが届きます。 ※申し込みから承認まで1週間程度お時間いただく場合があります。
- ➢ 「支払い」画面が表示されるので、共通科目Ⅰ講習会受講料およびリファ レンスブック代金の支払い手続きに進んでください。

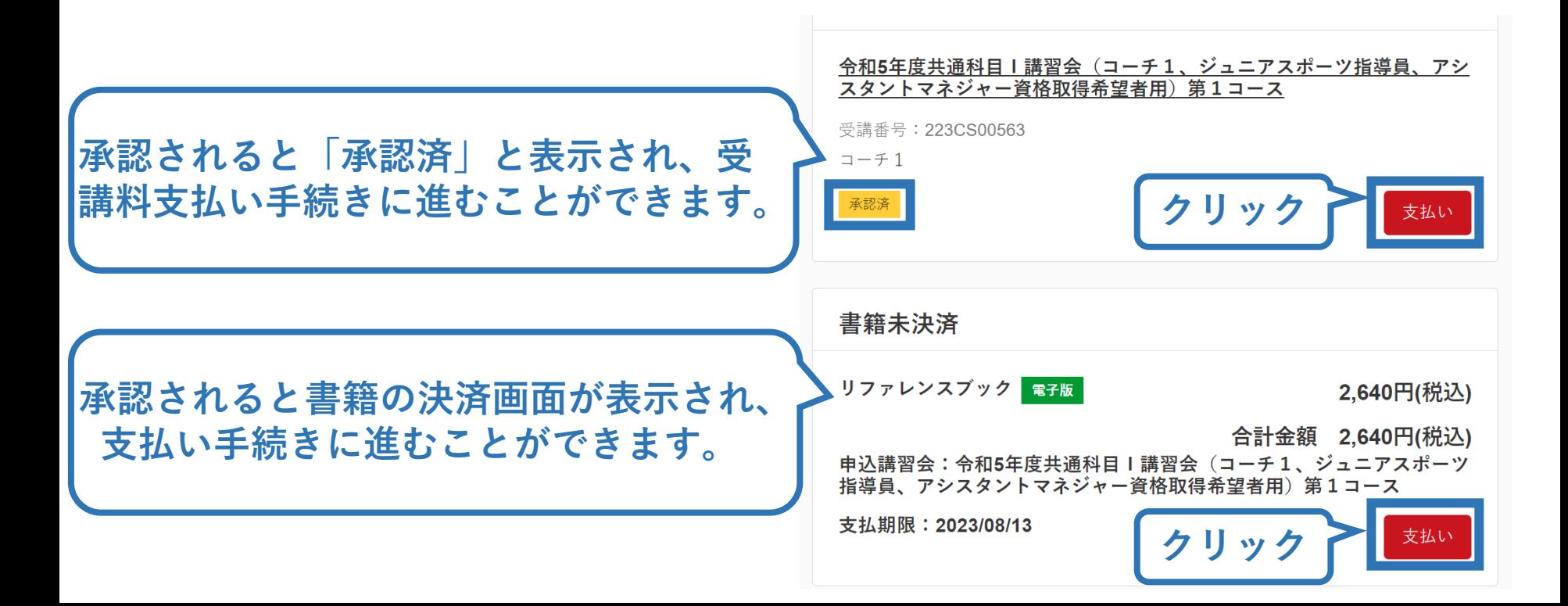

## **③申し込みの修正 (申請完了後、差し戻しの場合)**

### ➢ 申請内容に修正の必要がある場合は、日本スポーツ協会か らメールで連絡がありますので、内容をご確認の上、再申請 してください。

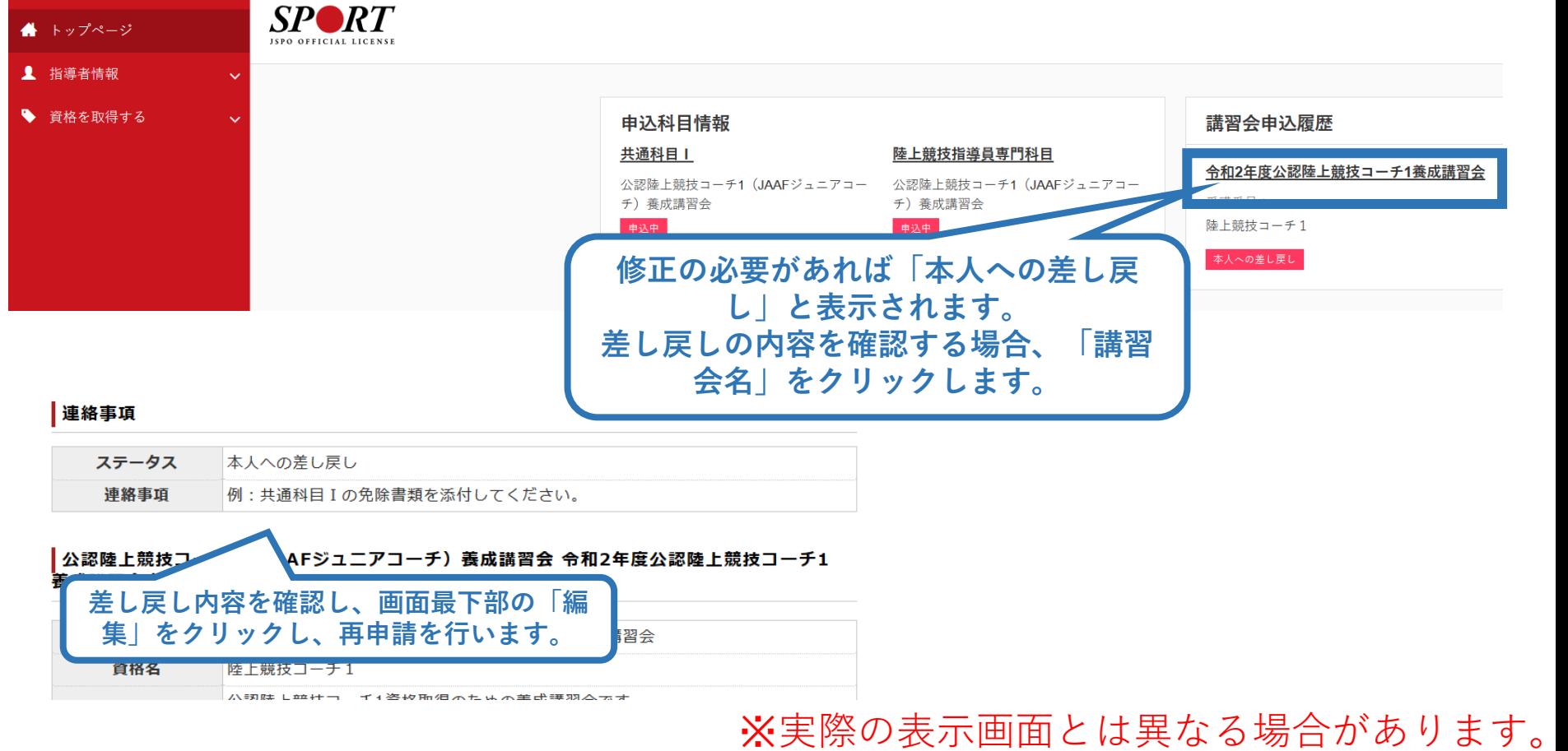

<span id="page-31-0"></span>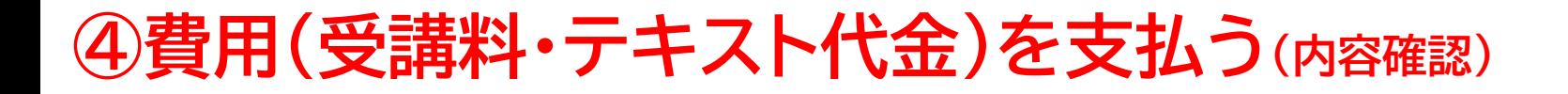

### **専門科目講習会のお支払い**

#### ※共通科目Ⅰ講習会も同様の手順でお支払いいただけます。

### ➢ 受講料の内容を確認してください。

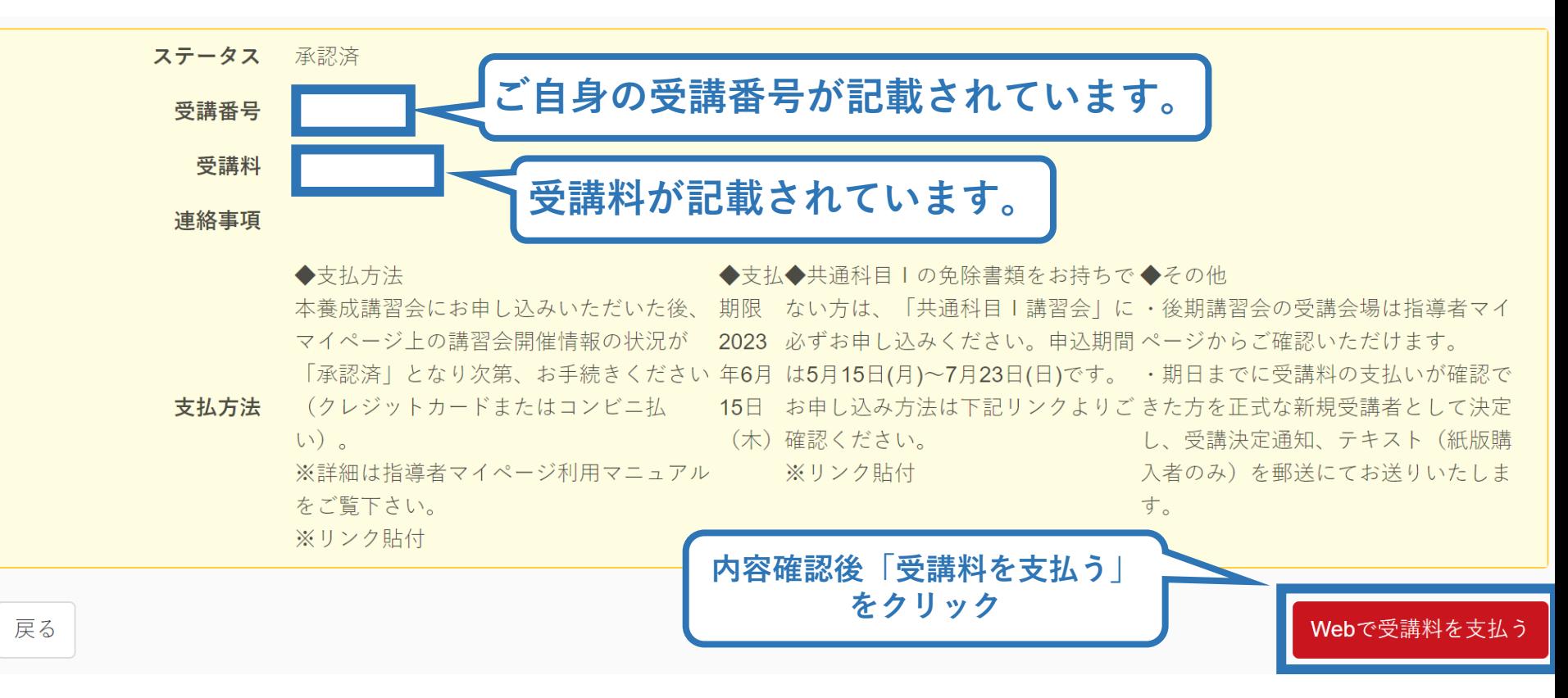

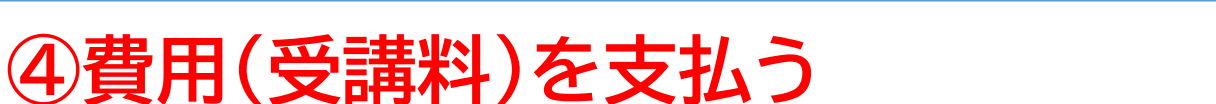

➢ 受講料の支払いに進みます。

#### 受講申込手続きを以下の順番に従い行ってください。

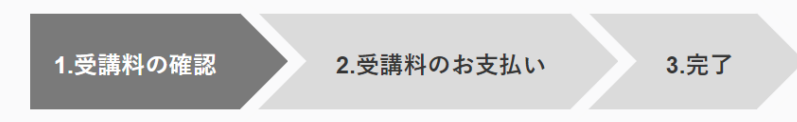

受講料の確認

あなたの受講料は下記のとおりです。

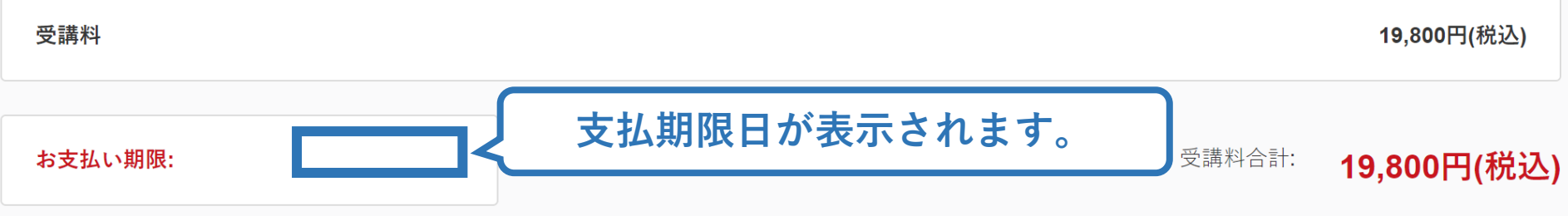

お支払いシステムの動作環境について

※クレジットカード、コンビニエンスストア以外のお支払い方法を希望される場合は日本スポーツ協会公認スポーツ指導者受講係 (03-6910-5812)までお問い 合わせください。

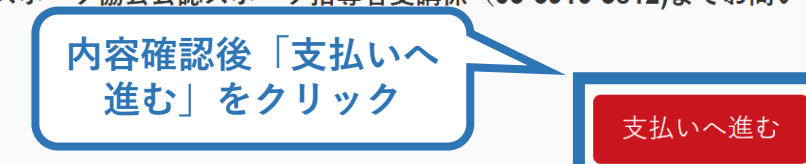

#### ※実際の表示画面とは異なる場合があります。

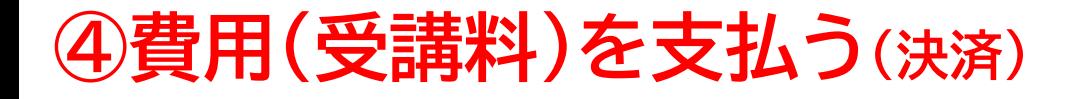

## ➢ 決済方法の選択に進み、支払いを行います。

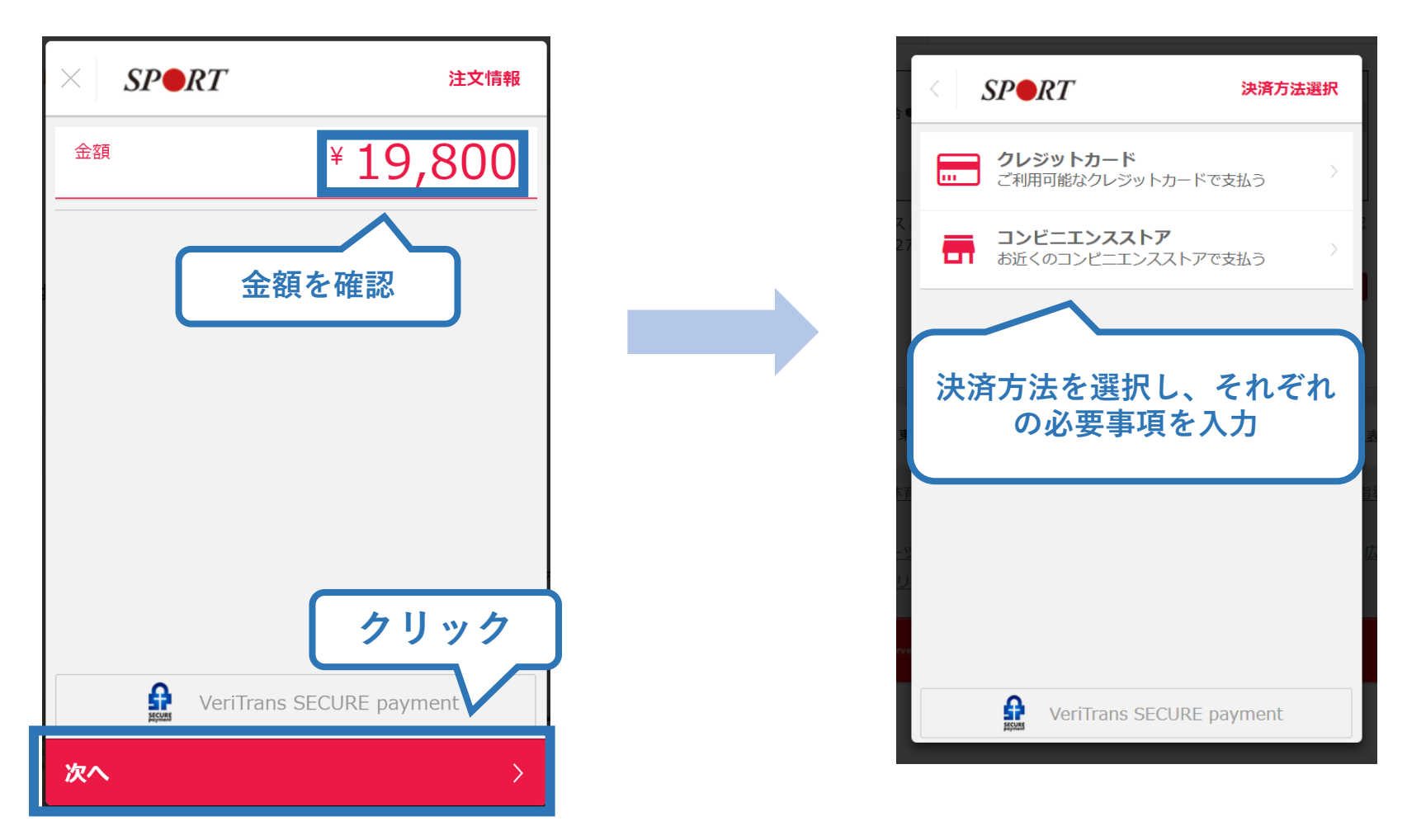

※参考例のため、実際の表示画面とは異なる場合があります。

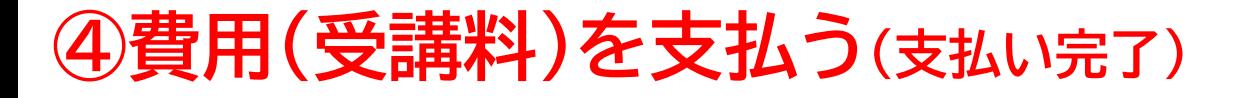

## ➢ 支払が完了するとトップページに表示されます。

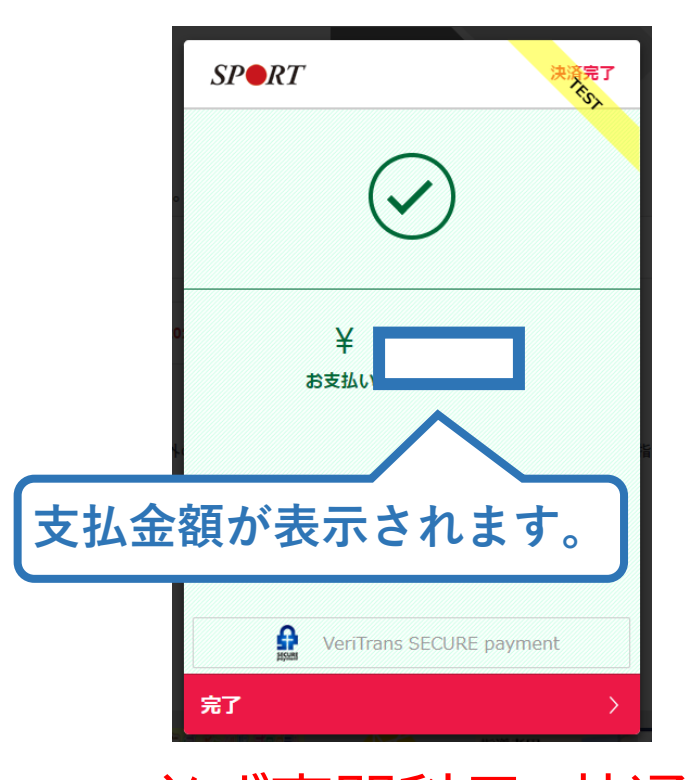

#### 令和5年度公認ジュニアスポーツ指導員養成講習会

受講番号:222JR26971

ジュニアスポーツ指導員

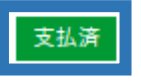

**※**決済画面、講習会名は参考例で、実際の画面 表示とは異なる場合があります。

➢ 必ず専門科目、共通科目どちらも支払い作業を行い「支払 済」となっていることを確認してください。 ➢ 受講料および書籍代金の決済後、指導者マイページ上の 「e-ラーニング」からログインしていただき、各種課題にお 取り組みください。

## **④費用(テキスト代金)を支払う(受講内定後)**

## **専門科目テキスト代金のお支払い**

※共通科目Ⅰテキスト(リファレンスブック)も同様の手順でお支払いいただけます。

- ➢ 「書籍未決済」にテキストが表示されています。
- ➢ 「支払い」が表示されるので、テキスト代金の支払い手続きに進んでくだ さい。

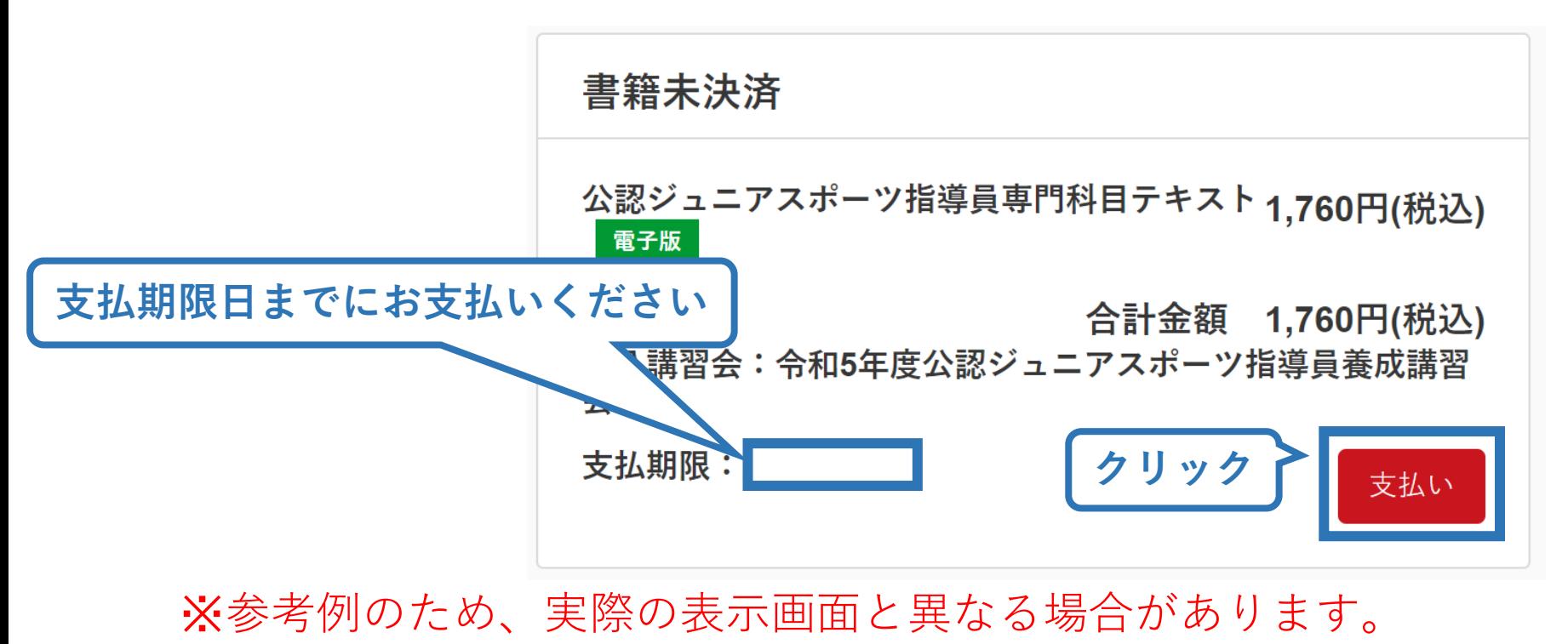

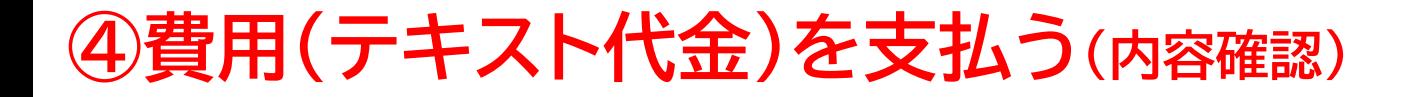

## ➢ 購入者情報、購入書籍の確認を行い、支払いに進みます。

37

#### 購入者情報の確認

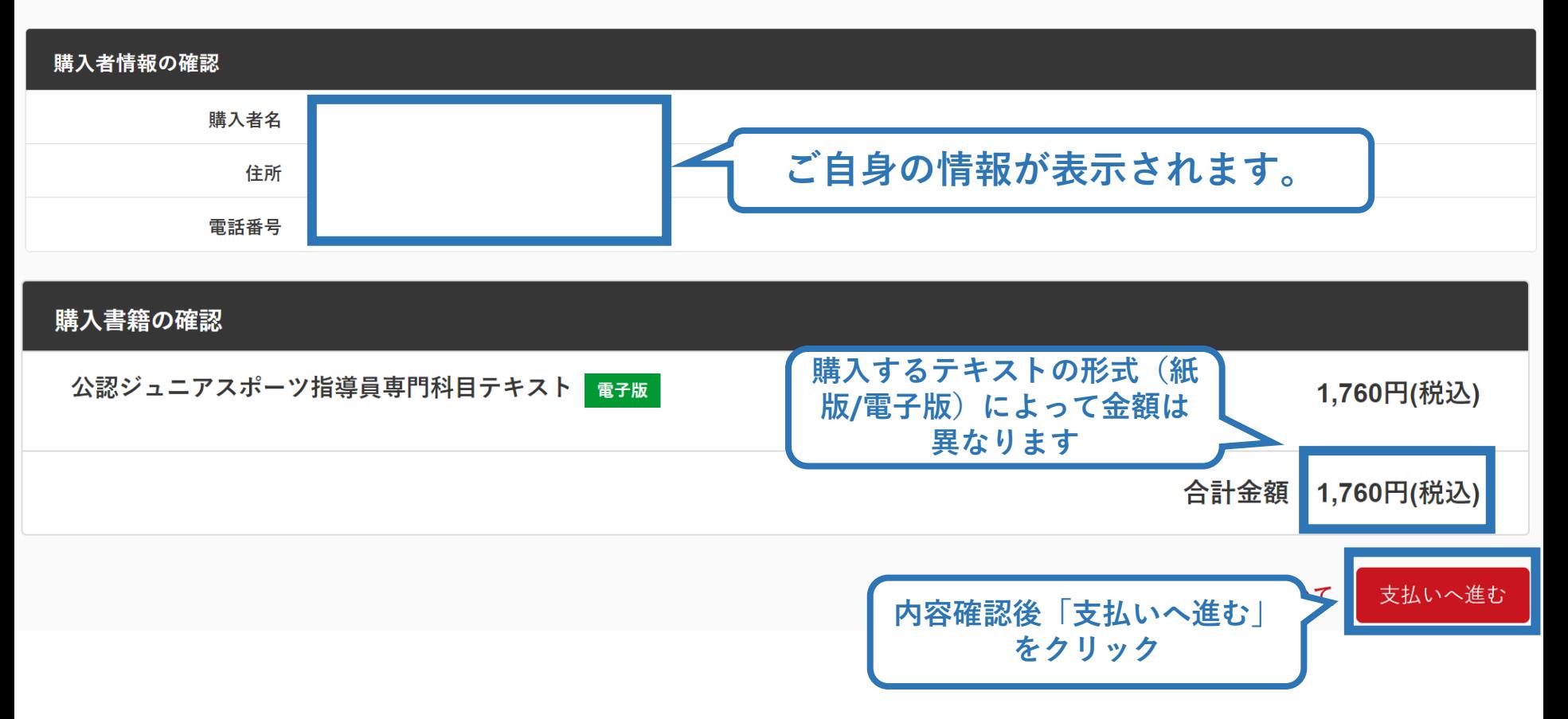

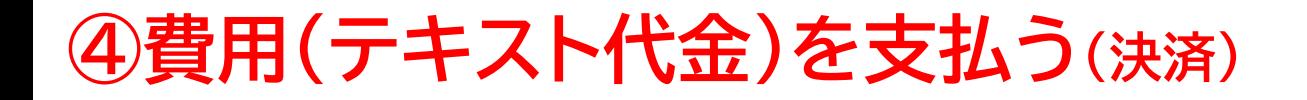

### ➢ 決済方法の選択に進み、支払いを行います。

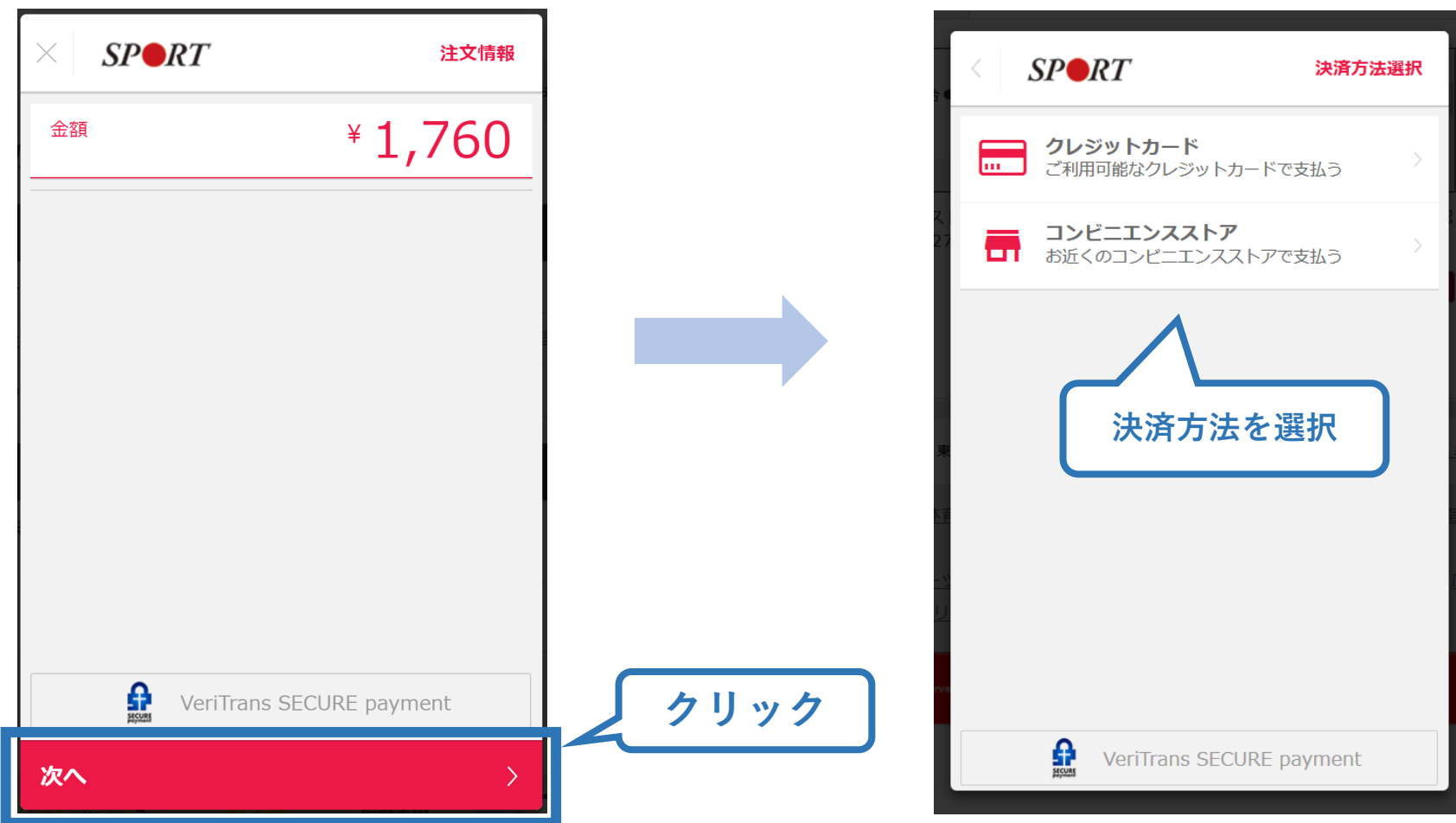

※実際の表示画面とは異なる場合があります。

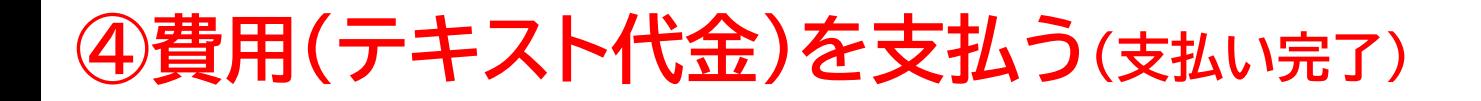

➢ 支払が完了するとトップページから書籍未決済一覧が非表 示となります。

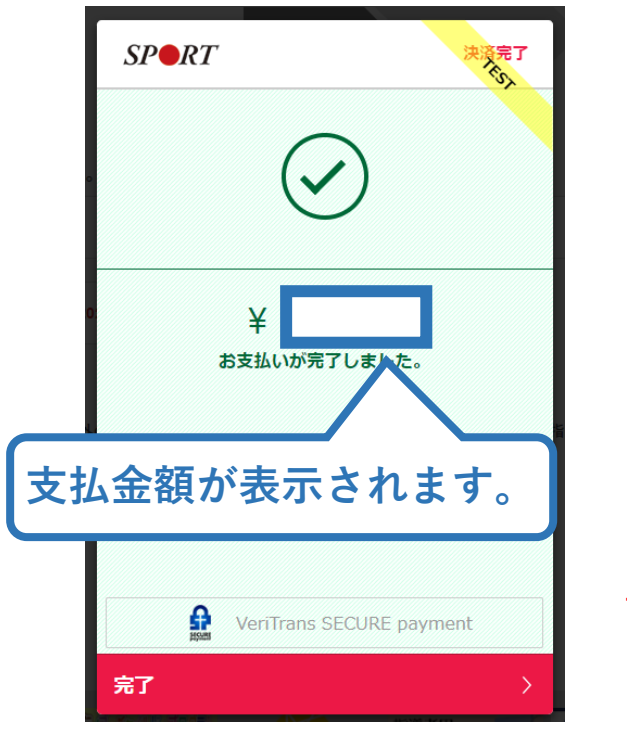

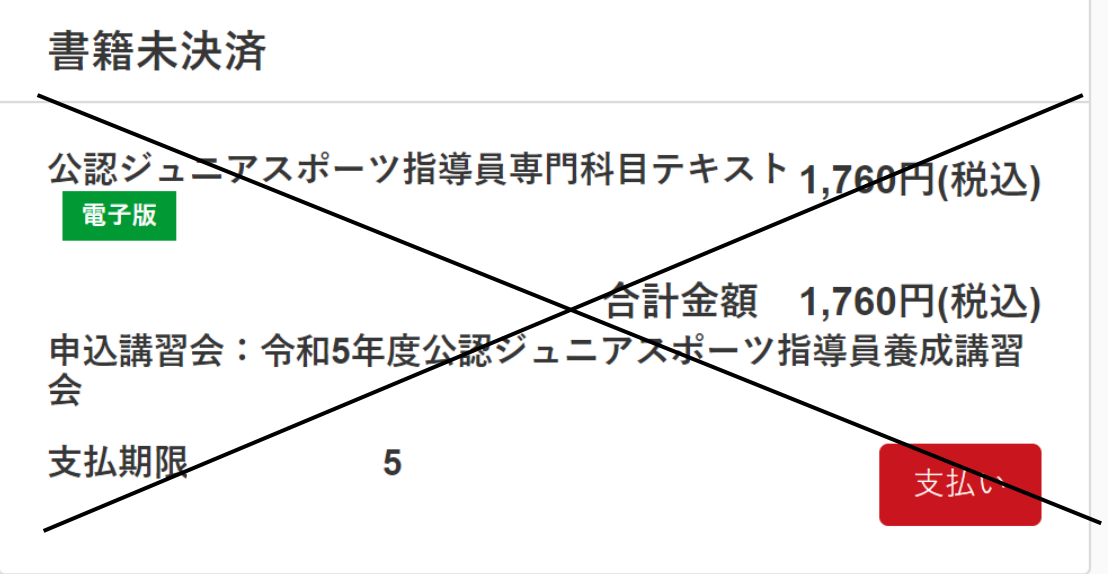

※決済後、上記の×で示している表示が、指導者マイページトップ 画面から表示されなくなります。

※実際の表示画面と異なる場合があります。

➢ 共通科目を免除しない方は、共通科目Ⅰ講習会の申し込み後にリファレ ンスブック代金支払いを同様に行ってください。 ➢ 続いて、テキスト・リファレンスブックのダウンロードに進みます。

## <span id="page-39-0"></span>**⑤専門科目テキスト(電子版)・リファレンスブックのダウンロード**

40

## [指導者マイページの](https://my.japan-sports.or.jp/login)メニューから「閲覧可能書籍一覧」にア クセスしてください。

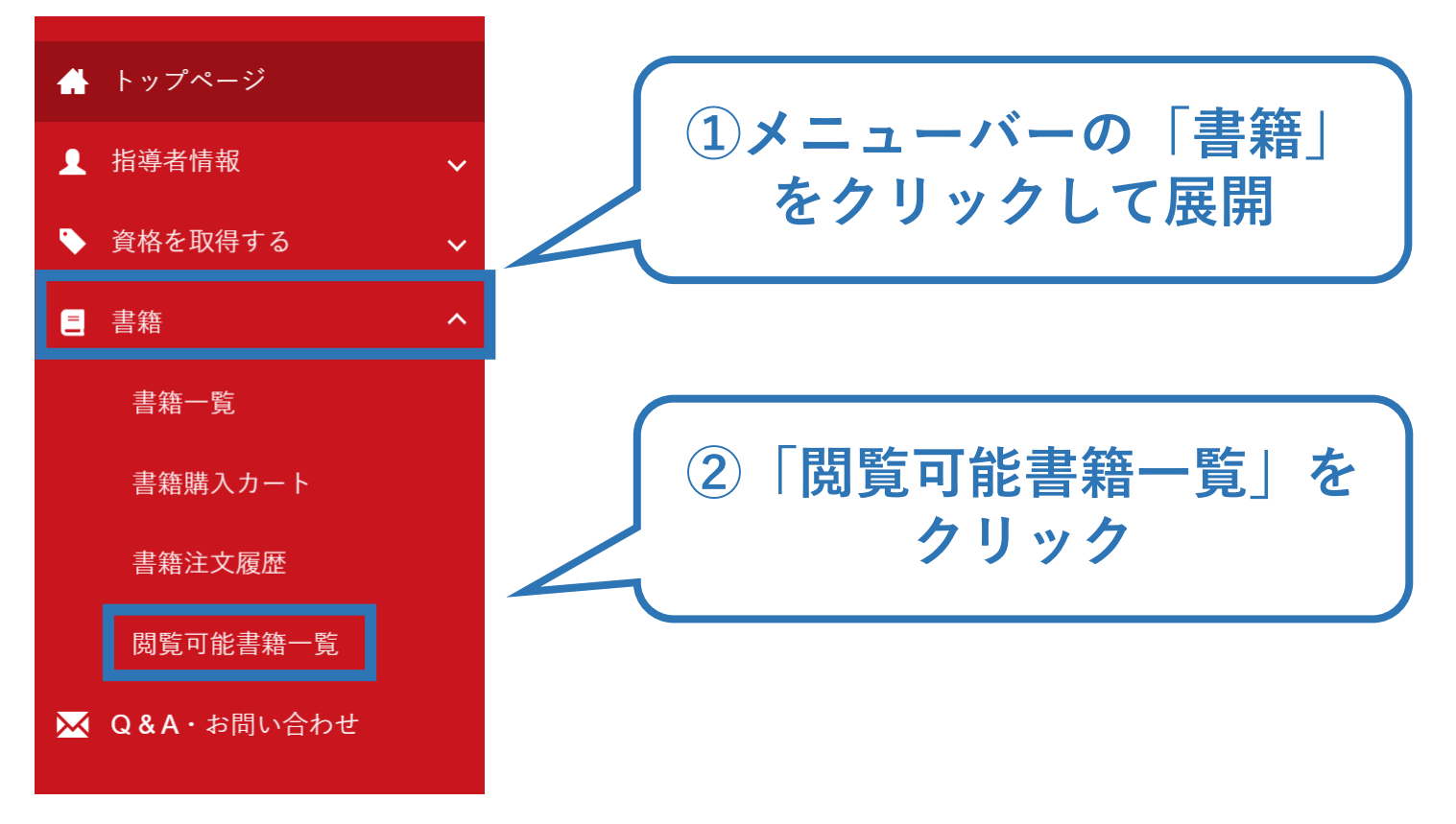

※「書籍注文履歴」から、リファレンスブック代金の領収書を発行することが可能です。

### 41 **⑤専門科目テキスト(電子版)・リファレンスブックのダウンロード**

## ➢ 「ダウンロード」ボタンをクリックし、ご自身のPCやスマート フォン等に保存してください。

#### 閲覧可能書籍一覧

購入済の書籍のうち、「電子」書籍のみを表示しています。 「ダウンロード」ボタンをクリックし、ご自身のPCやスマートフォン等に保存の上で閲覧してください。

#### 1件中 1 - 1件

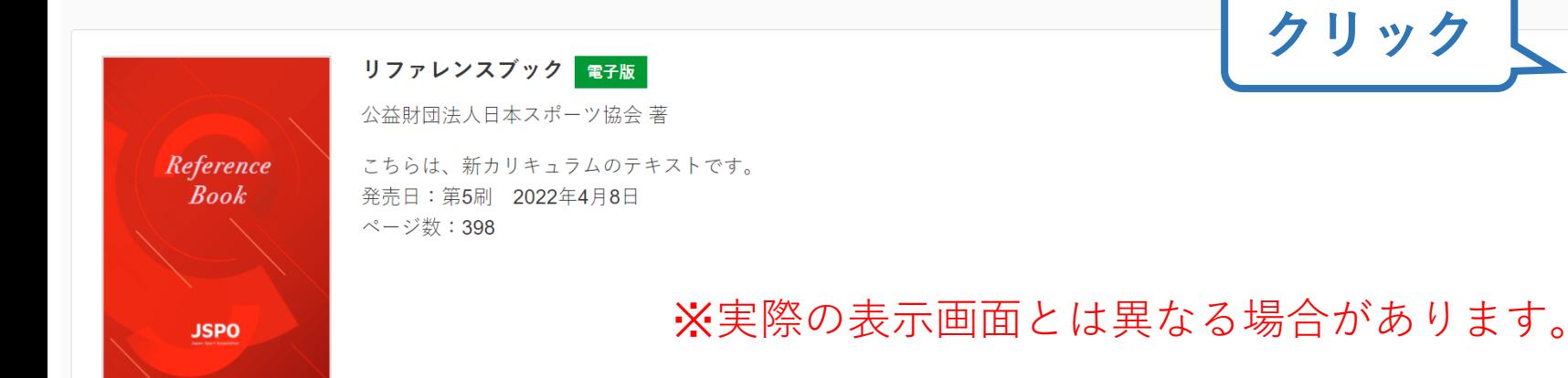

➢ ご自身のペースで、テキスト学習を進めてください。 ➢ 専門科目検定試験は専門科目テキスト、共通科目Ⅰオンライ ンテストはリファレンスブックの内容をベースに出題されます。